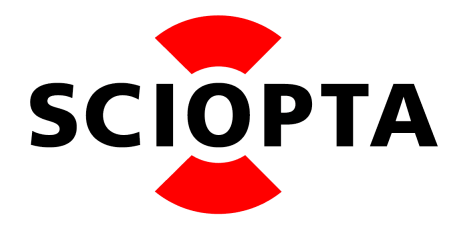

# SCIOPTA Getting Start Manual for ARM

v1.1

# **Abstract**

This document describes the **SCIOPTA Getting Start Manual for ARM** for the SCIOPTA Kernels.

## **Copyright**

Copyright © 2023 by SCIOPTA Systems GmbH. All rights reserved. No part of this publication may be reproduced, transmitted, stored in a retrieval system, or translated into any language or computer language, in any form or by any means, electronic, mechanical, optical, chemical or otherwise, without the prior written permission of SCIOPTA Systems GmbH. The Software described in this document is licensed under a software license agreement and maybe used only in accordance with the terms of this agreement.

## **Disclaimer**

SCIOPTA Systems GmbH, makes no representations or warranties with respect to the contents hereof and specifically disclaims any implied warranties of merchantability of fitness for any particular purpose. Further, SCIOPTA Systems GmbH, reserves the right to revise this publication and to make changes from time to time in the contents hereof without obligation to SCIOPTA Systems GmbH to notify any person of such revision or changes.

## **Trademark**

**SCIOPTA** is a registered trademark of SCIOPTA Systems GmbH.

# **Contact**

Corporate Headquarters SCIOPTA Systems GmbH Hauptstrasse 293 79576 Weil am Rhein Germany Tel. +49 7621 940 919 0 Fax +49 7621 940 919 19 email: [sales@sciopta.com](mailto:sales@sciopta.com) www.sciopta.com

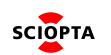

# **Contents**

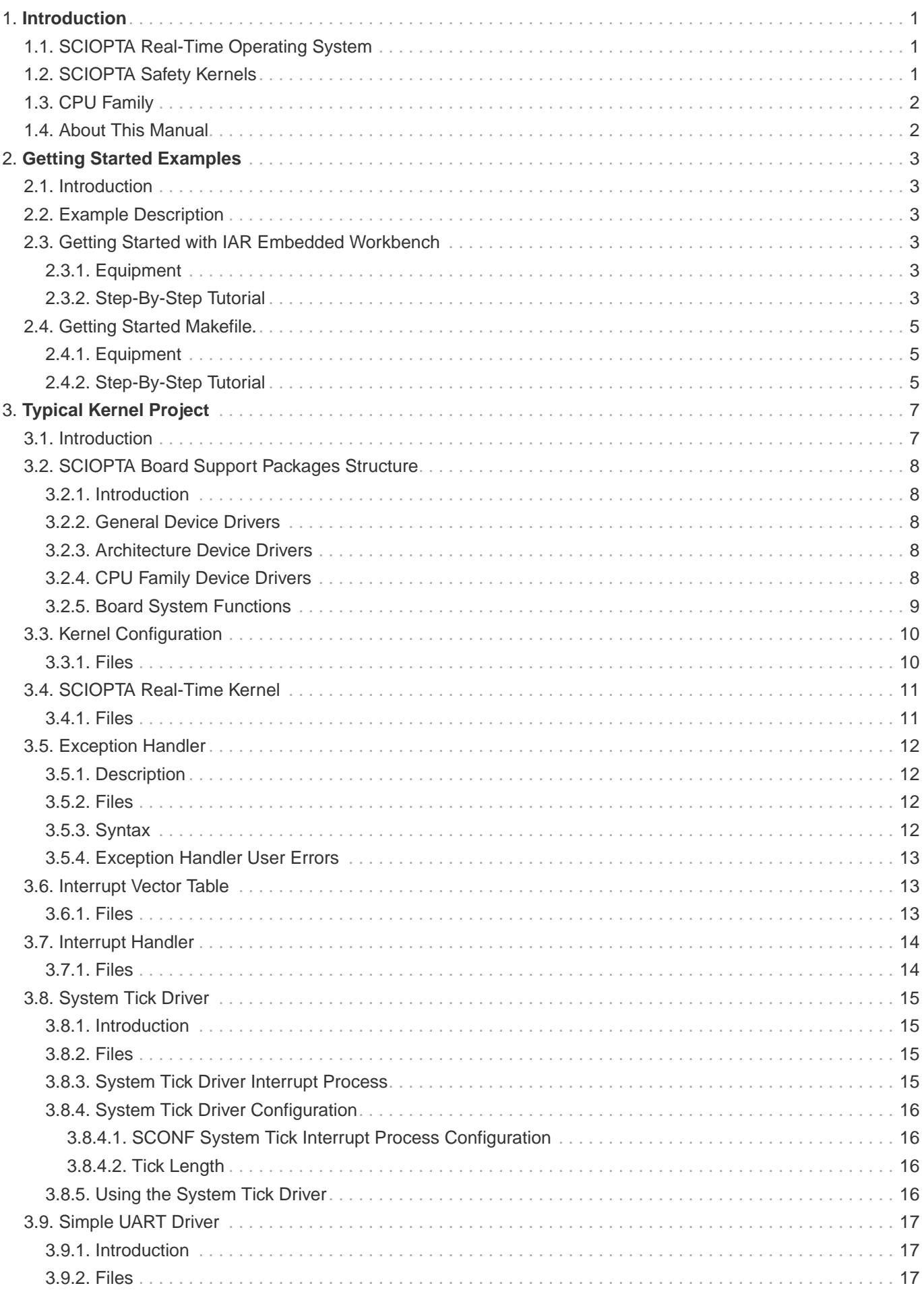

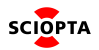

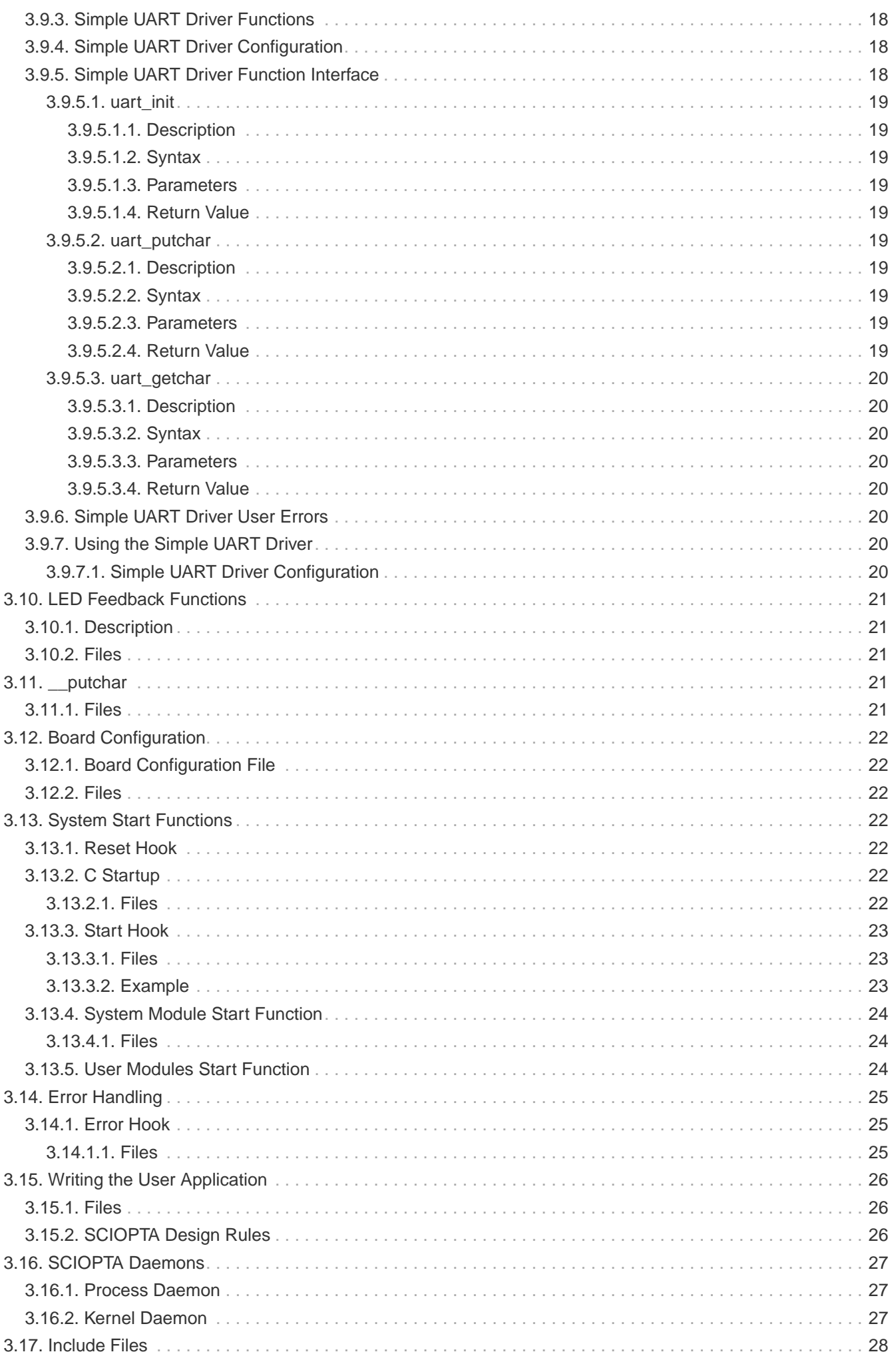

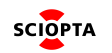

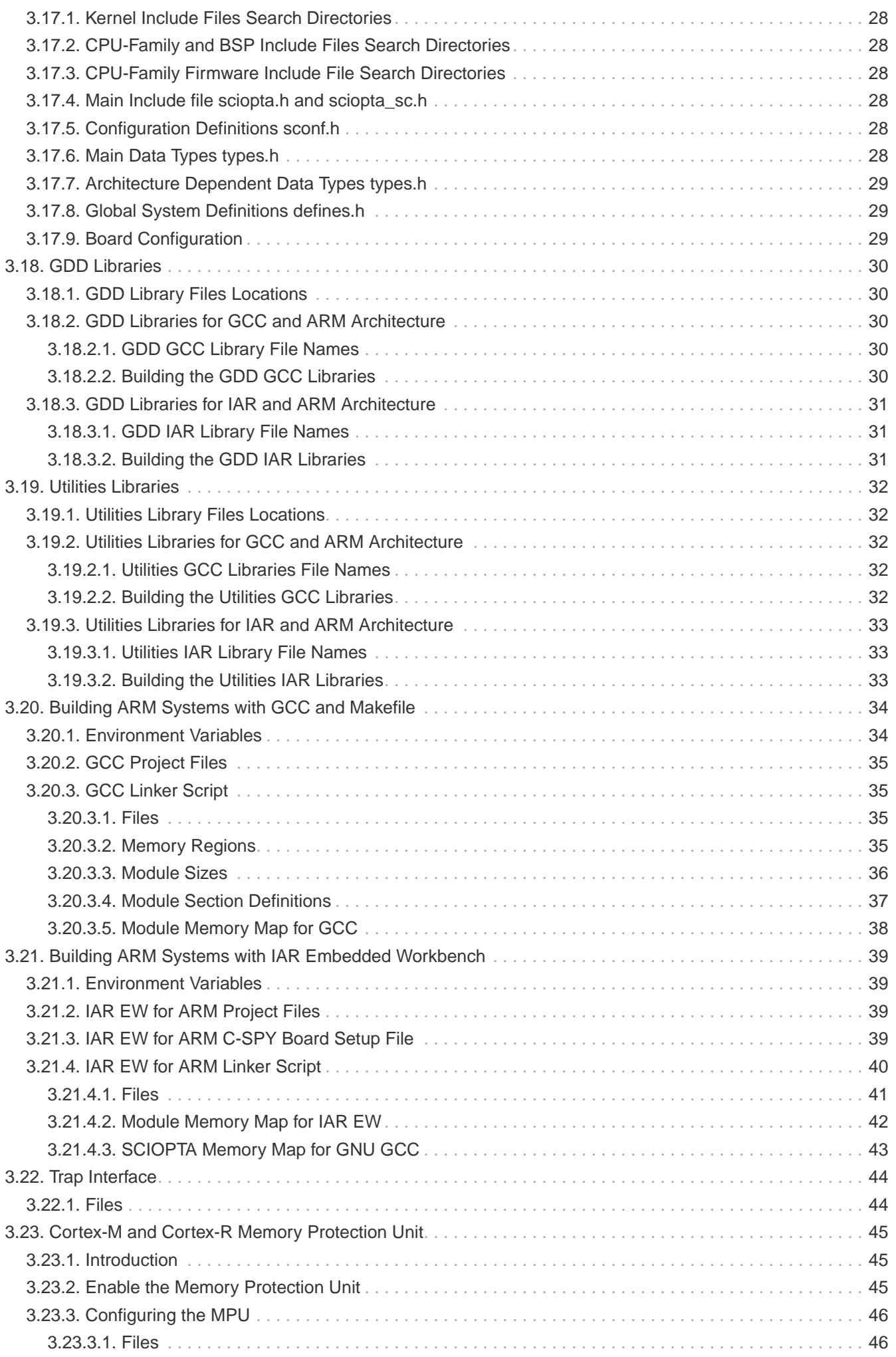

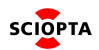

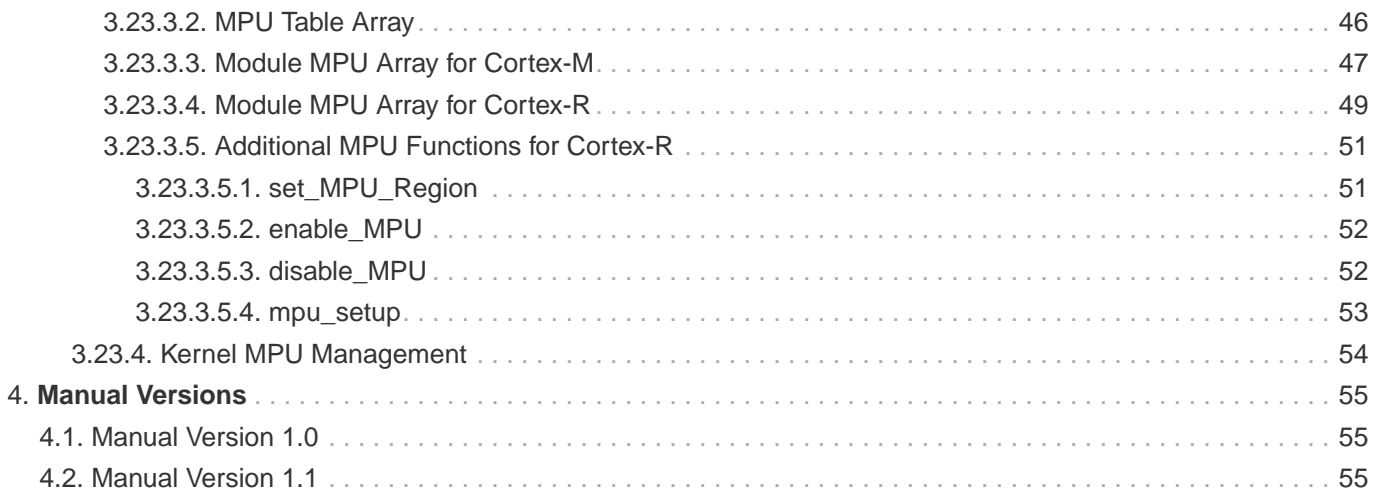

# <span id="page-6-0"></span>**1. Introduction**

# <span id="page-6-1"></span>**1.1. SCIOPTA Real-Time Operating System**

**SCIOPTA** is a high performance fully pre-emptive real-time operating system for hard real-time application available for many target platforms.

Available modules:

- Pre-emptive Multitasking Real-Time Kernel
- Board Support Packages
- IPS Internet Protocols v4/v6(TCP/IP)
- IPS Applications Internet Protocols Applications (Web Server, TFTP, FTP, DNS, DHCP, Telnet, SMTP etc.)
- FAT File System
- (fail) SAFE FAT File System
- Flash File System, NOR and NAND
- Universal Serial Bus, USB Device
- Universal Serial Bus, USB Host
- DRUID System Level Debugger
- SCIOPTA PEG Embedded GUI
- CONNECTOR support for distributed multi-CPU systems
- SCIOPTA Memory Management System Support for MMU
- SCAPI SCIOPTA API for Windows or LINUX host
- SCSIM SCIOPTA Simulator

SCIOPTA Real-Time Operating System contains design objects such as SCIOPTA modules, processes, messages and message pools. SCIOPTA is designed on a message based architecture allowing direct message passing between processes. Messages are mainly used for interprocess communication and synchronization. SCIOPTA messages are stored and maintained in memory pools. The memory pool manager is designed for high performance and memory fragmentation is avoided. Processes can be grouped in SCIOPTA modules, which allows you to design a very modular system. Modules can be static or created and killed during runtime as a whole. SCIOPTA modules can be used to encapsulate whole system blocks (such as a communication stack) and protect them from other modules in the system.

The SCIOPTA Real-Time Kernel has a very high performance. The SCIOPTA architecture is specifically designed to provide excellent real-time performance and small size. Internal data structures, memory management, interprocess communication and time management are highly optimized. SCIOPTA Real-Time kernels will also run on small single-chip devices without MMU.

## <span id="page-6-2"></span>**1.2. SCIOPTA Safety Kernels**

SCIOPTA provides a Real-Time Operating System for some CPU families which is certified according to IEC 61508 up to SIL3, CENELEC EN 50128 up to SIL3/4 and ISO 26262 up to ASIL D:

#### **IEC INTERNATIONAL STANDARD 61508**

Edition 2.0 2010-04

Functional safety of electrical/electronic/programmable electronic safety-related systems

Part 1: General requirements

Part 2: Requirements for electrical/electronic/programmable electronic safetyrelated systems (in addition for INT Kernel)

Part 3: Software requirements

Part 4: Definitions and abbreviations

#### **CENELEC European Committee for Electrotechnical Standardization FprEN 50128:2011**

Railway applications Communication, signalling and processing systems Software for railway control and protection systems

#### **ISO International Organization for Standardization 26262**

First Edition 2018-12 Road vehicles – Functional safety Part 2: Management of functional safety Part 6: Product development at the software level Part 8: Supporting processes

Please consult the SCIOPTA Kernel Manuals for more information (Ref. [SCIOPTA Kernel Reference Manual](https://sciopta.com/wp-content/doc/SCIOPTA_KernelReference.pdf) and [SCIOPTA Architecture Manual\)](https://sciopta.com/wp-content/doc/SCIOPTA_Architecture.pdf).

### <span id="page-7-0"></span>**1.3. CPU Family**

SCIOPTA is delivered for a specific CPU Family such as: ARM®7/9, ARM®11, ARM® Cortex-M™, ARM® Cortex™-R, ARM® Cortex™-A, Renesas RX, Freescale™ PowerPC, apm PowerPC, Freescale™ ColdFire and Marvell Xscale.

Please consult the latest version of the SCIOPTA Price List for the complete list.

### <span id="page-7-1"></span>**1.4. About This Manual**

The purpose of this SCIOPTA Kernel – ARM CPU Family, User´s Manual is to give all needed information how to use SCIOPTA Real-Time Kernel in an embedded project for the ARM CPU family. SCIOPTA is actually supporting the following ARM CPU families: ARM®7/9, ARM®11, ARM® Cortex-M™, ARM® Cortex™-R, ARM® Cortex™-A.

Chapter Getting Started Examples describes how to install SCIOPTA. Topics such as system requirements, installation procedure and removing are covered.

Chapter Typical Kernel Project describes the procedures and tasks for designing and implementing a typical small SCIOPTA kernel project.

Chapter Manual Versions contains the manual version history.

Please consult also the **SCIOPTA Kernel Reference Manual** which contains a complete description of all system calls and error messages and the **SCIOPTA GDD and Utilities User's and Reference Manual** for a detailed description of the GDD interface and SCIOPTA utilities.

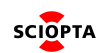

# <span id="page-8-0"></span>**2. Getting Started Examples**

# <span id="page-8-1"></span>**2.1. Introduction**

These is a small tutorial example which gives you a good introduction into typical SCIOPTA systems and products. It would be a good starting point for more complex applications and your real projects.

# <span id="page-8-2"></span>**2.2. Example Description**

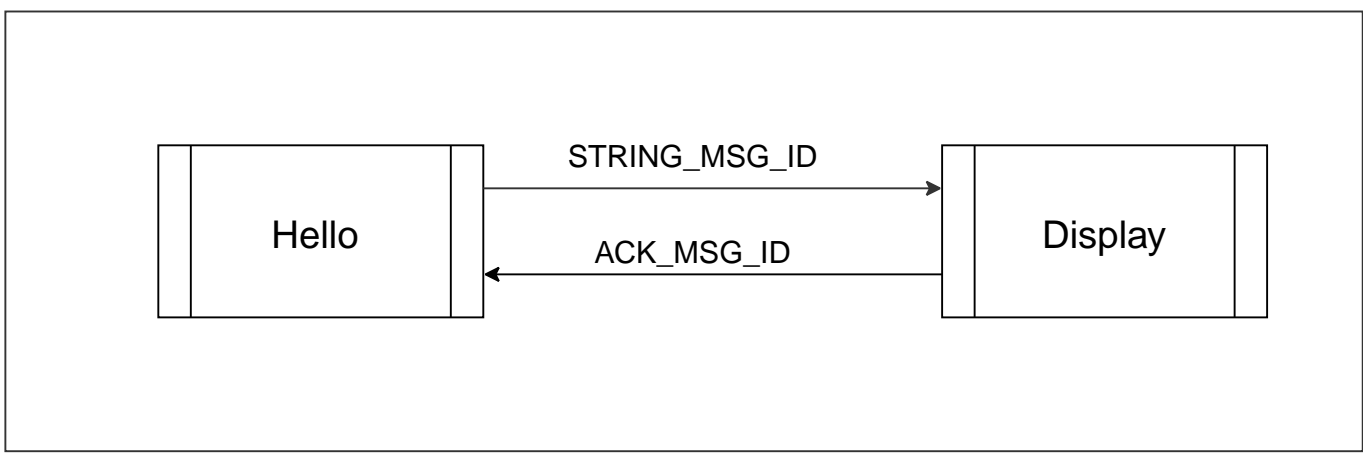

Figure 1. Getting Started Hello Example

Process hello sends four messages (STRING\_MSG\_ID) containing each a character string to process **display**. For each transmitted message, process **hello** waits for an acknowledge message (ACK\_MSG\_ID) from process **display** before the next string message is sent.

After all four messages have been sent process **hello** sleeps for a while and restarts the whole cycle again for ever. Each message is received, displayed and freed by process **display**. Process **display** sends back an acknowledge message (ACK\_MSG\_ID) for every received message.

# <span id="page-8-3"></span>**2.3. Getting Started with IAR Embedded Workbench**

This is a getting started step-by-step tutorial to build and run a small SCIOPTA real-time kernel example project for ARM by using the IAR Systems embedded workbench for ARM.

# <span id="page-8-4"></span>**2.3.1. Equipment**

- Personal computer or workstation running Microsoft® Windows.
- IAR Embedded Workbench C/C++ compiler and debugger tool suite for ARM.
- Target board which is supported by SCIOPTA examples. For each supported board there is a directory in the example folder: <install\_folder>\sciopta\<version>\exp\krn\<arch>\hello\.
- Serial line connected from a COM port of your host PC to the console UART of the selected board. The console port is board specific. If you want to change the port you may modify the files system.c, simple\_uart.c, simple\_uart.h and config.h.

# <span id="page-8-5"></span>**2.3.2. Step-By-Step Tutorial**

- 1. Check that the environment variable SCIOPTA\_HOME is defined as described in chapter SCIOPTA\_HOME Environment Variable.
- 2. Be sure that the IAR Embedded Workbench is installed.
- 3. Create an example working directory at a suitable place.

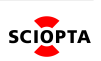

4. Copy the script **copy\_files\_iar.bat** from the example directory for your selected target boards:

<install\_folder>\sciopta\<version>\exp\krn\<arch>\hello\<br/>board>\

to your project folder.

- 5. Double click **copy\_files.bat** to execute the batch file. All needed project files will be copied from the delivery to your project folder.
- 6. Launch the IAR Embedded Workbench.
- 7. Click on the **Open existing workbench** button in the Embedded Workbench Startup window.
- 8. Browse to your example project directory and select the IAR Embedded Workbench file for your selected board: **<file\_name>.eww**.
- 9. Select the project in the Workspace and Make the project (menu: **Project > Make**) or type the **F7** button.
- 10. The executable (sciopta.elf) will be created in the Output folder of the project.
- 11. Download and debug the sciopta.elf file into the target system (menu: **Project > Debug**) or type the **Ctrl+D** button.
- 12. If you have connected a serial line from the COM port of your host PC to the UART of your target board, open a terminal window on your PC and connect it to your selected PC COM port. Parameters are 115200Bd, 8 Bit, no parity, 1 stop bit, no flow-control.
- 13. Run the system (menu: **Debug > Go**) or type the **Go** button.
- 14. Now you can check the log messages on your host terminal window.
- 15. You can also set breakpoints anywhere in the example system and watch the behaviour.

# <span id="page-10-0"></span>**2.4. Getting Started Makefile.**

This is a getting started step-by-step tutorial to build and run a small SCIOPTA real-time kernel example project by using Makefile and GNU GCC.

### <span id="page-10-1"></span>**2.4.1. Equipment**

For architectures ARM, PowerPC and ColdFire the following equipment is used to run this getting started example:

- Personal computer or workstation running Microsoft® Windows.
- GNU make utility.
- Compiler for your Target architecture:
	- GCC: arm-none-eabi-gcc
	- TI: armcl
	- ARM v5: armcc
	- ARM v6: armclang
- Target board which is supported by SCIOPTA examples. For each supported board there is a directory in the example folder: <install\_folder>\sciopta\<version>\exp\krn\<arch>\hello\.
- SCIOPTA Real-Time Kernel for your selected CPU-family.
- Serial line connected from a COM port of your host PC to the console UART of the selected board. The console port is board specific. If you want to change the port you may modify the files system.c, simple\_uart.c, simple\_uart.h and config.h.

#### <span id="page-10-2"></span>**2.4.2. Step-By-Step Tutorial**

- 1. Check that the environment variable SCIOPTA\_HOME is defined as described in chapter SCIOPTA\_HOME Environment Variable.
- 2. Be sure that the SCIOPTA \win32\bin directory is included in the PATH environment variable as described in chapter SCIOPTA\_HOME\_Environment Variable. This will give access to the sconf.exe utility. Some IAREW examples might call sconf.exe directly from the workbench to do the SCIOPTA configuration.
- 3. Be sure that the GCC compiler bin directory is included in the PATH environment variable.
- 4. Create an example working directory at a suitable place.
- 5. For each supported board, you then find below this board batch files, in general copy files.bat (GCC example), copy\_files\_ti.bat (TI Makefile example), copy\_files\_arm.bat (ARM example).
- 6. Copy the script **copy\_files.bat** from the example directory for your selected target boards:

<install\_folder>\sciopta\<version>\exp\krn\<arch>\hello\<board>\

to your project folder.

- 7. Double click **copy\_files\*.bat** to execute the batch file. All needed project files will be copied from the delivery to your project folder.
- 8. Check the Makefile for your board number. E.g. the ZedBoard has number 54. Then call make with the board number: make BOARD\_SEL=54
- 9. This will build the example resulting in a sciopta.elf file which you now can download and run on the target board.

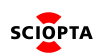

- 10. If you have connected a serial line from the COM port of your host PC to the UART of your target board, open a terminal window on your PC and connect it to your selected PC COM port. Parameters are 115200Bd, 8 Bit, no parity, 1 stop bit, no flow-control.
- 11. Now you can check the log messages on your host terminal window.

# <span id="page-12-0"></span>**3. Typical Kernel Project**

# <span id="page-12-1"></span>**3.1. Introduction**

This chapter describes the procedures and tasks for designing and implementing a typical small SCIOPTA kernel project.

In a new project you have first to determine the specification of the system. As you are designing a real-time system, speed requirements needs to be considered carefully including worst case scenarios. Defining function blocks, environment and interface modules will be another important part for system specification.

Systems design includes defining the modules, processes and messages. SCIOPTA is a message based realtime operating system therefore specific care needs to be taken to follow the design rules for such systems. Data should always be maintained in SCIOPTA messages and shared resources should be encapsulated within SCIOPTA processes.

To design SCIOPTA systems, modules and processes, to handle interprocess communication and to understand the included software of the SCIOPTA delivery you need to have detailed knowledge of the SCIOPTA application programming interface (API). The SCIOPTA API consist of a number of system calls to the SCIOPTA kernel to let the SCIOPTA kernel execute the needed functions.

The SCIOPTA kernel has over 120 system calls. Some of these calls are very specific and are only used in particular situations. Thus many system calls are only needed if you are designing dynamic applications for creating and killing SCIOPTA objects. Other calls are exclusively foreseen to be used in CONNECTOR processes which are needed in distributed applications.

One of the strength of SCIOPTA is that it is easy-to-use. A large part of a typical SCIOPTA application can be written by using the system calls which are handling the interprocess communication: **sc\_msgAlloc**, **sc\_msgTx**, **sc\_msgRx** and **sc\_msgFree**. These four system calls together with **sc\_msgSndGet** which returns the owner of a message and **sc** sleep which is used to suspend a process for a defined time, are often sufficient to write whole SCIOPTA applications.

Please consult the SCIOPTA - Kernel, Reference Manual for detailed description of the SCIOPTA system calls. The SCIOPTA Architecture Manual gives a detailed introduction into SCIOPTA concepts and architecture.

The SCIOPTA building procedure consists of the following steps:

- Configuring the kernel by using the **SCONF** configuration tool. The **SCONF** tool generates the C source file sconf.c (system defines and start) and the include file sconf.h.
- Locate the include files and define the include paths.
- Assemble the kernel.
- Locate and get all assembler source files and assemble it.
- Locate and get all C source files and compile them.
- Design the linker script to map your system into the target memory.
- Select and define the correct libraries for the SCIOPTA Generic Device Driver (gdd) and Utilities (util) functions.
- Link the system.

The Getting Started project (see Sciopta Installation Manual chapter Getting Started Examples) is a good example for the needed files of a SCIOPTA application. This example project as a good starting point for your system design.

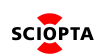

# <span id="page-13-0"></span>**3.2. SCIOPTA Board Support Packages Structure**

### <span id="page-13-1"></span>**3.2.1. Introduction**

A SCIOPTA board support package (BSP) consists of number of files containing device drivers and project files such as makefiles and linker script for specific boards.

The BSPs are included in the delivery in a specific folder and organized in different directory levels depending on CPU dependency:

- 1. General Device Drivers
- 2. Architecture Device Drivers
- 3. CPU Family Device Drivers
- 4. Board Device Drivers

All BSP files can be found at the following top-level location after you have installed SCIOPTA:

### File location: **<install\_folder>\sciopta\<version>\bsp\**

Please consult also the SCIOPTA - Device Driver, User's and Reference Manual.

### <span id="page-13-2"></span>**3.2.2. General Device Drivers**

General System Functions are functions which are common to all architectures, all CPUs and all boards. It contains mainly include and source device drivers files for external (not on-chip) controllers. Generic debugger files might also be placed here.

### File location: <install\_folder>\sciopta\<version>\bsp\common\include\ File location: **<install\_folder>\sciopta\<version>\bsp\common\src\**

### <span id="page-13-3"></span>**3.2.3. Architecture Device Drivers**

Architecture System Functions are functions which are architecture (**arm** for Cortex-M and Cortex-R) specific and are common to all CPUs and all boards.

It contains generic linker script include files (**module.ld**), C startup files (**cstartup.S**) and other architecture files.

File location: **<install\_folder>\sciopta\<version>\bsp\arm\include\** File location: **<install\_folder>\sciopta\<version>\bsp\arm\src\** File location: **<install\_folder>\sciopta\<version>\bsp\arm\src\<compiler>\** 

### <span id="page-13-4"></span>**3.2.4. CPU Family Device Drivers**

CPU Family System Functions are functions which are architecture (**arm**) and CPU family specific and are common to all boards.

It contains mainly include and source device drivers files for on-chip controllers.

File location: **<install\_folder>\sciopta\<version>\bsp\arm\<cpu>\include\** File location: **<install\_folder>\sciopta\<version>\bsp\arm\<cpu>\src\** File location: <install\_folder>\sciopta\<version>\bsp\arm\<cpu>\src\<compiler>\

Device drivers for specific SCIOPTA middleware products (IPS internet protocols, file systems, USB and embedded GUI) are not described here. Please consult the specific SCIOPTA middleware manuals.

**SCIOPTA** 

### <span id="page-14-0"></span>**3.2.5. Board System Functions**

Board System Functions are functions which are architecture (**arm**), CPU family and board specific. It contains mainly include, source and project files for board setup and debugger initialization files and linker scripts.

File location: <install\_folder>\sciopta\<version>\bsp\arm\<cpu>\<br/>board>\include\ File location: **<install\_folder>\sciopta\<version>\bsp\arm\<cpu>\<br/>board>\src\** File location: **<install\_folder>\sciopta\<version>\bsp\arm\<cpu>\<board>\src\<compiler>\**

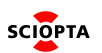

# <span id="page-15-0"></span>**3.3. Kernel Configuration**

The kernel of a SCIOPTA system needs to be configured before you can generate the whole system.

In the SCIOPTA configuration utility **SCONF** (sconf.exe) you will define the parameters for SCIOPTA systems such as name of systems, static modules, processes and pools etc. Configure the system with the **SCONF** configuration tool (see chapter SCONF Kernel Configuration).

For typical SCIOPTA examples and getting started projects kernel configuration files are included in the SCIOPTA deliveries.

For a small minimum system kernel example with one module containing one message pool (default), one interrupt process (SCI\_sysTick needed for the SCIOPTA system tick) and two prioritized processes (hello and display) the SCONF main window looks as follows:

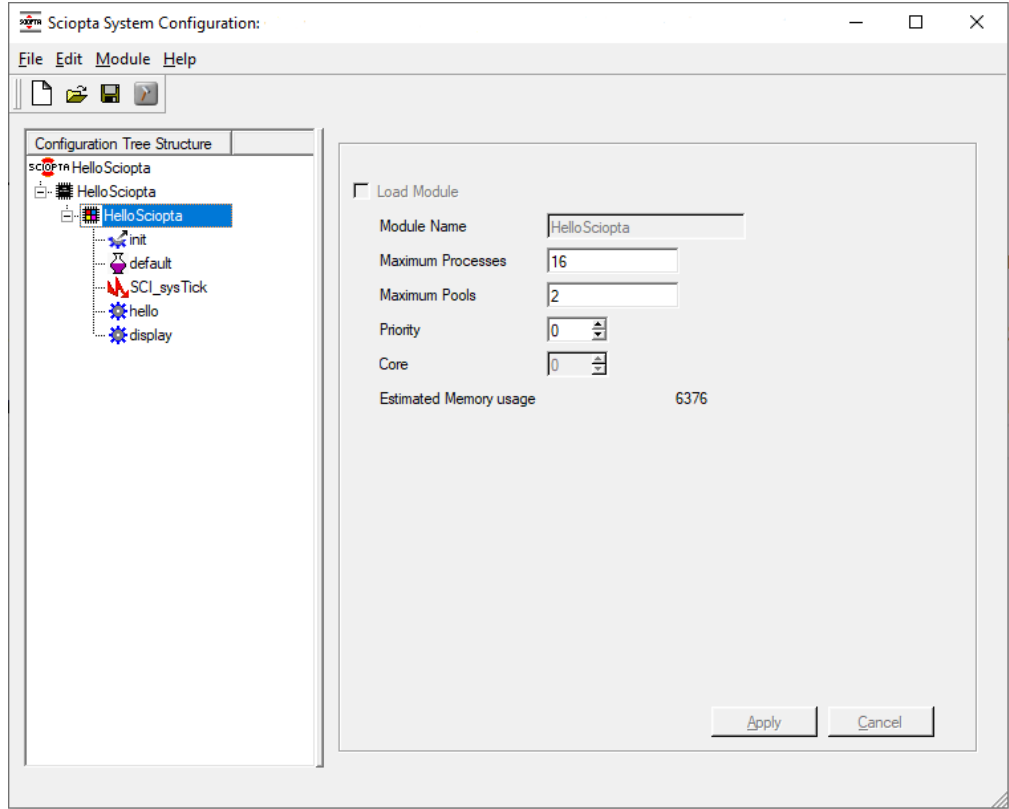

Figure 2. One-Module System

### <span id="page-15-1"></span>**3.3.1. Files**

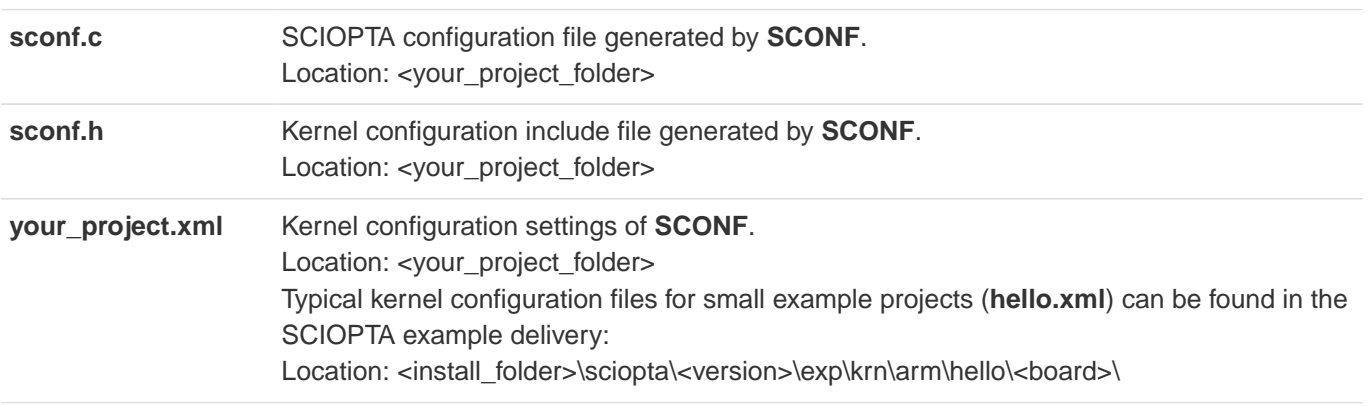

The kernel configuration (**sconf.c**) must be compiled and linked with the application.

Example of the SCONF main window of a multiple-module system.

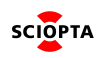

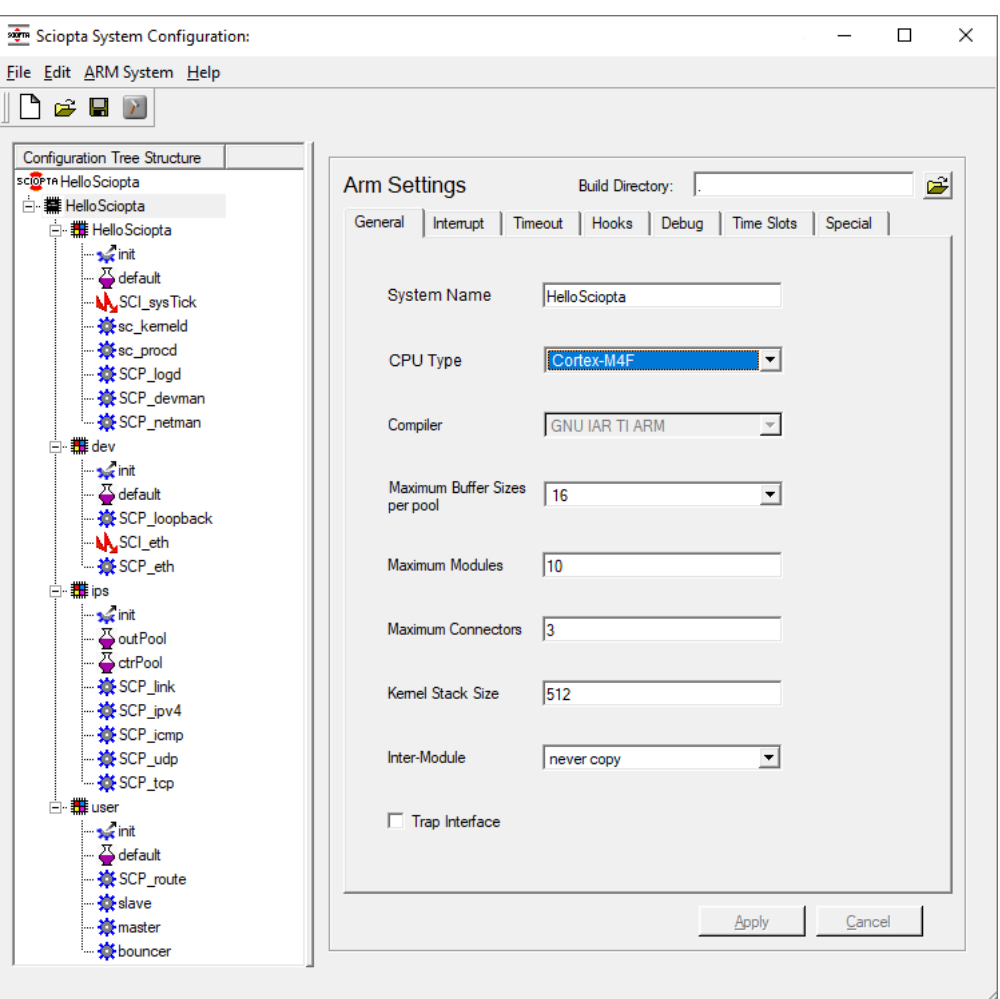

Figure 3. Multiple-Module System

# <span id="page-16-0"></span>**3.4. SCIOPTA Real-Time Kernel**

The SCIOPTA real-time kernels are provided in assembler source files. The files are specific for the different compiler environments. The kernel configuration file sconf.h will be included to adapt the kernel for the chosen configuration.

### <span id="page-16-1"></span>**3.4.1. Files**

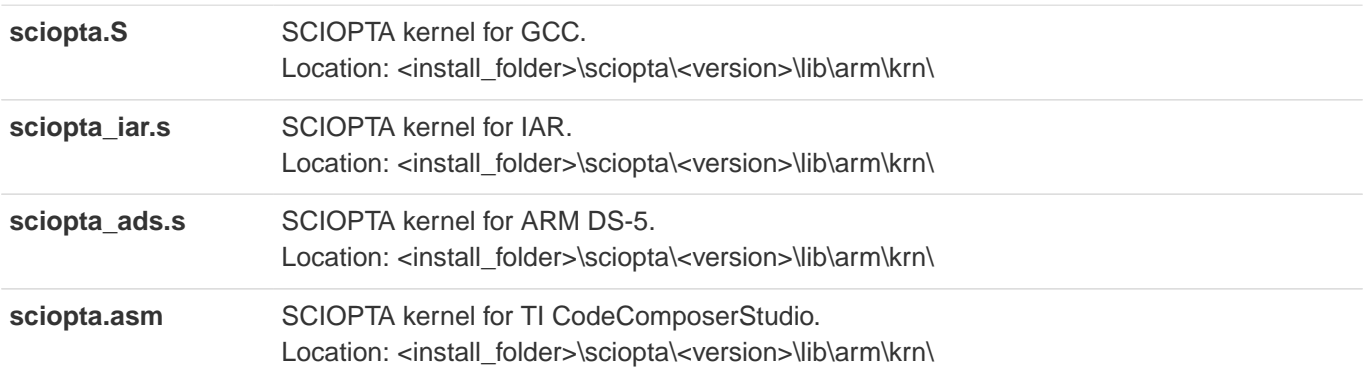

The SCIOPTA real-time kernel must be assembled and linked with the application.

# <span id="page-17-0"></span>**3.5. Exception Handler**

### <span id="page-17-1"></span>**3.5.1. Description**

Exceptions are taken whenever the normal flow of a program must temporarily halt, for example, to service an interrupt from a peripheral. Before attempting to handle an exception, the processor preserves the critical parts of the current processor state so that the original program can resume when the handler routine has finished.

The exception handler handles all exceptions which are not specifically treated in SCIOPTA. Theses vectors contain the entry address of the exception handler (**exception\_handler**).

All other exceptions are handled by specific SCIOPTA functions. The vectors contain the specific function addresses (such as kernel start, software interrupt handling and others). Please look into the exception handler source file for more information.

The maximum number of external interrupt vectors is defined by **SC\_MAX\_INT\_VECTORS** which is configured by SCONF (see chapter General System Configuration TAB).

The exception vector table is located in the exception vector table file. See chapter Interrupt Vector Table.

#### <span id="page-17-2"></span>**3.5.2. Files**

The following files contain the exception handler for ARM architectures. Do not modify these files.

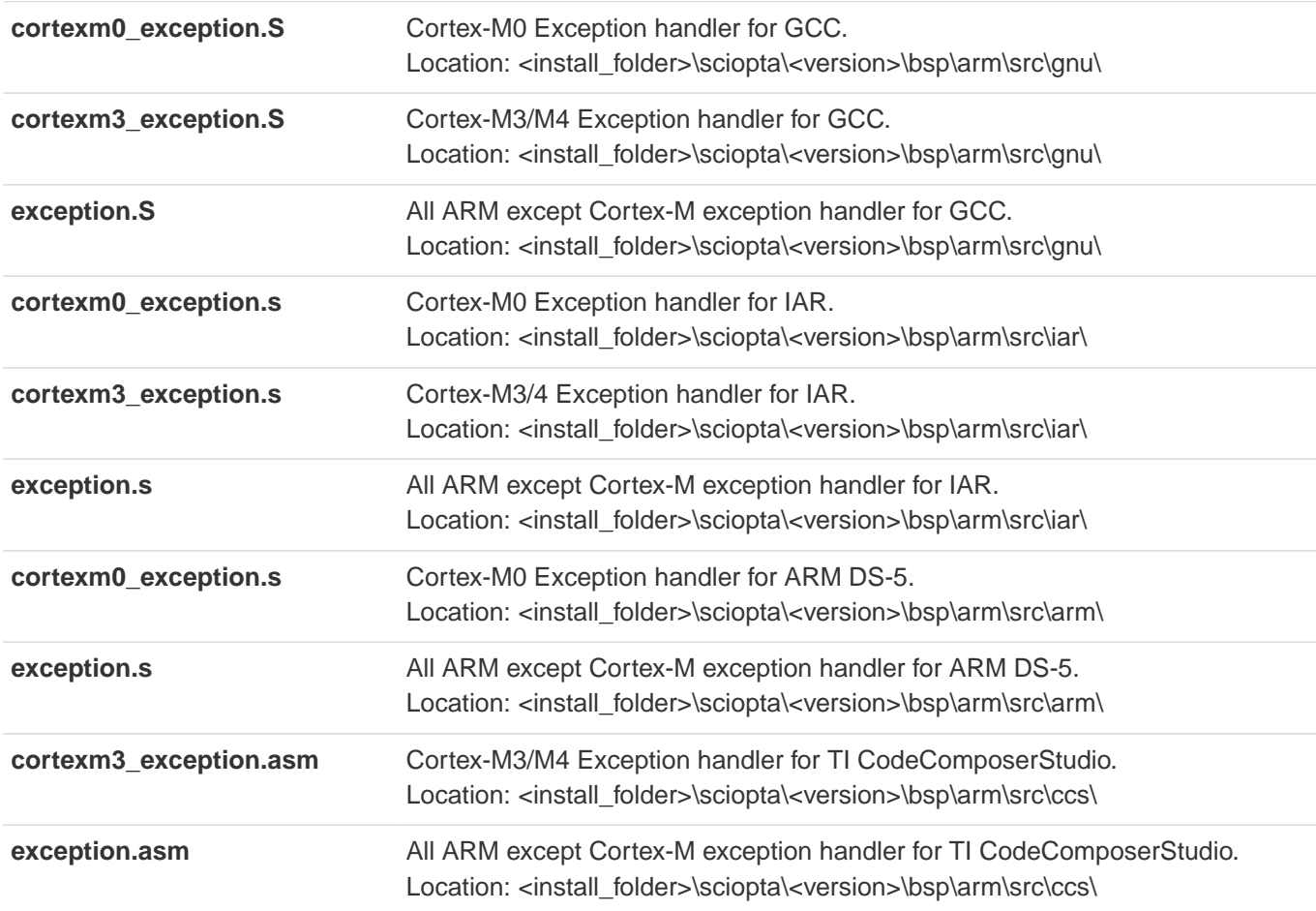

#### <span id="page-17-3"></span>**3.5.3. Syntax**

**void exception\_handler**(**void**);

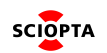

### <span id="page-18-0"></span>**3.5.4. Exception Handler User Errors**

The exception handler is generating specific error by calling **sc\_miscError** for the defined exception. Please consult the SCIOPTA Kernel Reference Manual for more information about user errors (**sc\_miscError**) system call and SCIOPTA error hook.

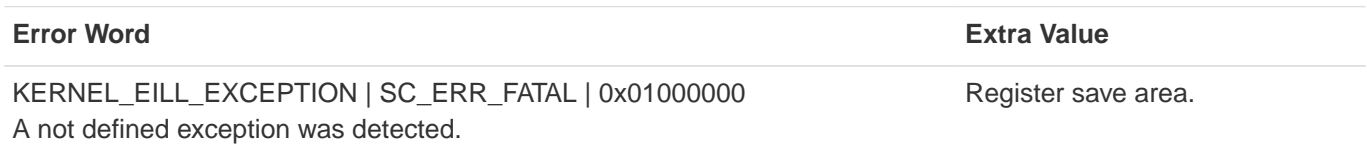

Please see file **error.c** (location: <install\_folder>\sciopta\<version>\exp\arm\common\) for more information of the extra value (register save area).

### <span id="page-18-1"></span>**3.6. Interrupt Vector Table**

This file contains the Cortex-M interrupt vector table. Please consult the source files for detailed description of the vector table.

#### <span id="page-18-2"></span>**3.6.1. Files**

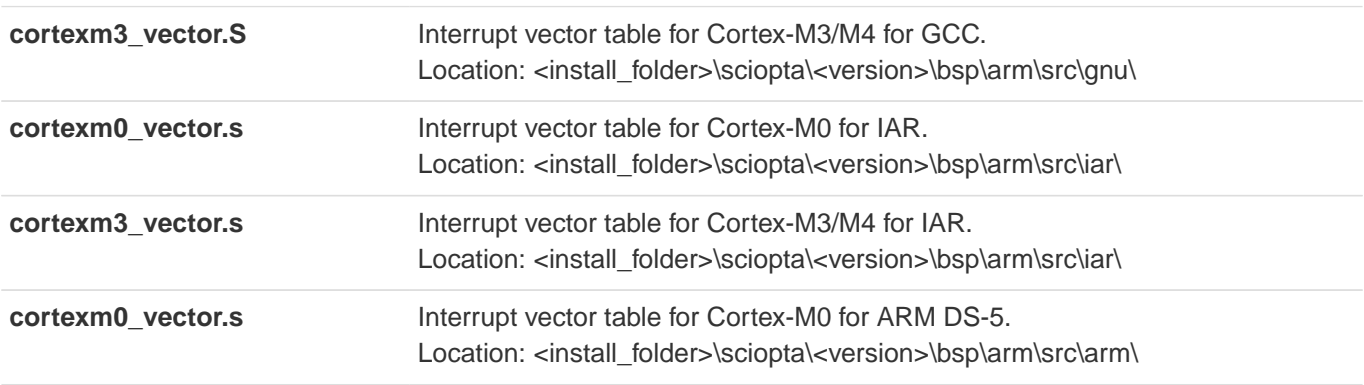

For some Cortex-M microcontrollers a vector table is available in C:

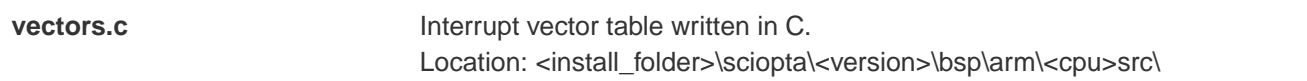

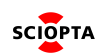

# <span id="page-19-0"></span>**3.7. Interrupt Handler**

All ARM processors except Cortex-M need an interrupt handler which is called at each interrupt.

The interrupt handler will do the following:

- 1. Execute an interrupt prologue
- 2. Get the interrupt number
- 3. Call the interrupt dispatcher of the kernel (**sc\_sysIrqDispatcher**)
- 4. Execute an interrupt epilogue

Some interrupt handlers may contain additional early startup code and the vector table. This might also be placed in a separate boot file (boot.\*).

The interrupt prologue/epilogue macros are included by the interrupt handler.

#### <span id="page-19-1"></span>**3.7.1. Files**

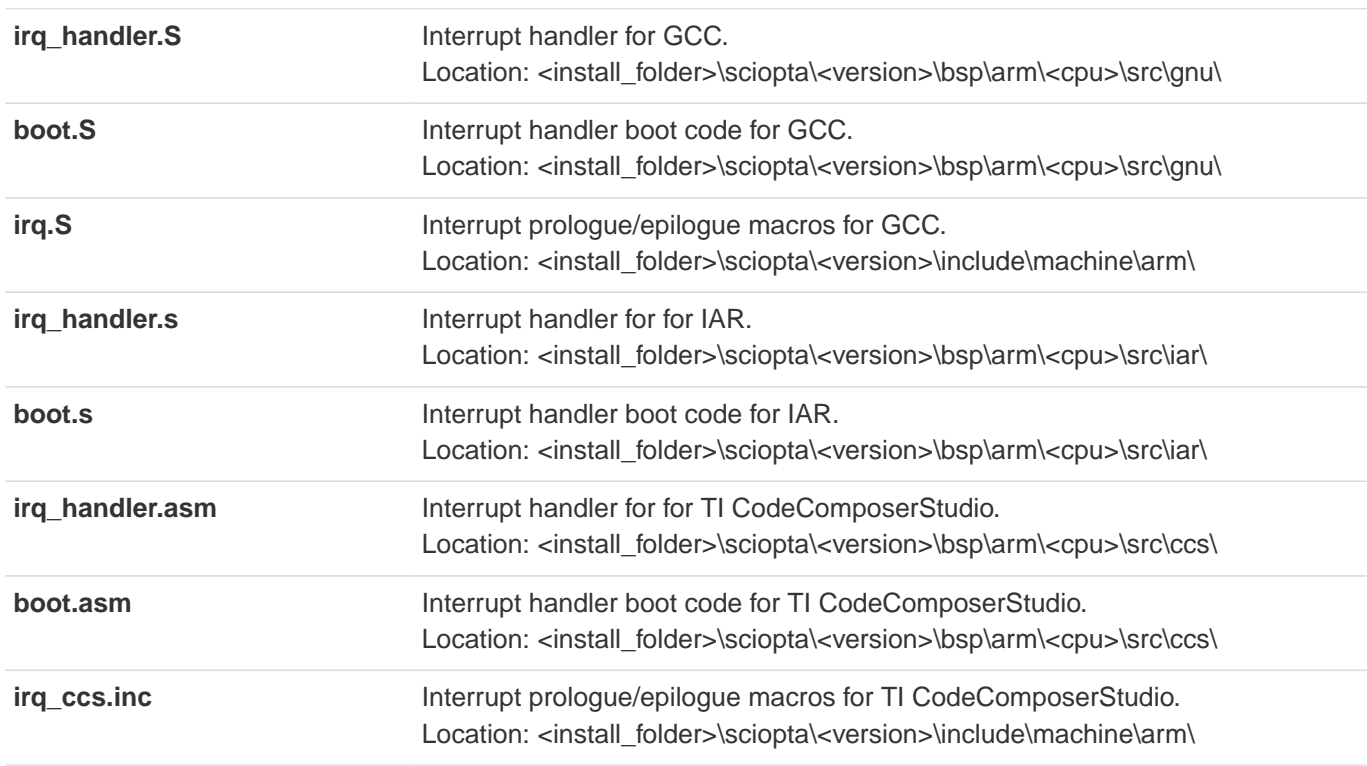

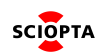

# <span id="page-20-0"></span>**3.8. System Tick Driver**

### <span id="page-20-1"></span>**3.8.1. Introduction**

A SCIOPTA systems needs always to setup a system tick. The kernel contains a tick function (**sc\_tick()**) which maintains a counter to control the timing functions. This function should be called at regular intervals by an external function. At each call the kernel internal tick counter is incremented by 1.

The system tick driver is usually an interrupt process which calls **sc\_tick()**.

For ARM the included system tick driver is based on the SysTick of the specific CPU.

The drivers might include definition and source files of CPU manufacturer delivered firmware. If this is the case, these files must be included in the build process. Please consult the driver source and include files.

<span id="page-20-2"></span>**3.8.2. Files**

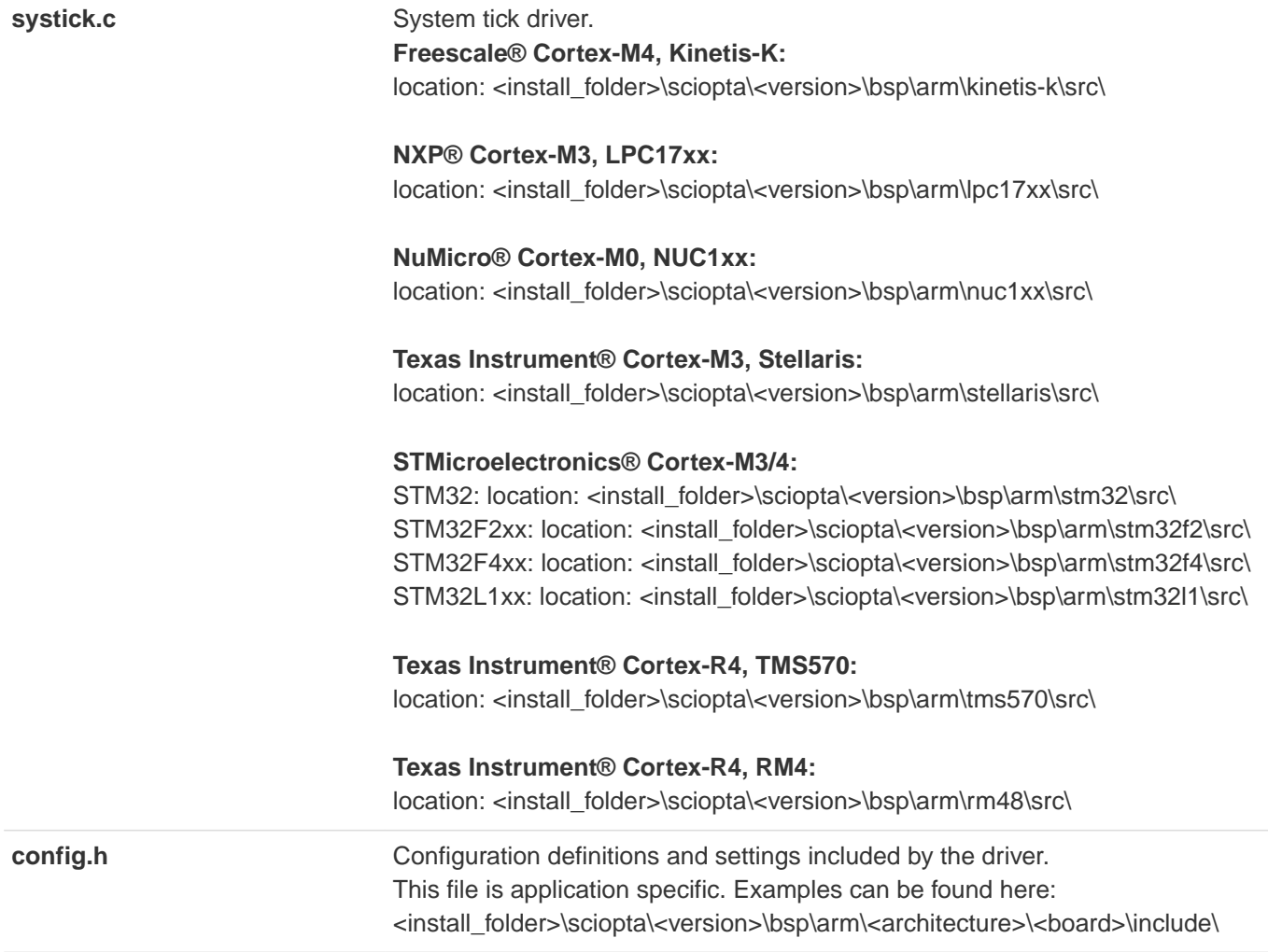

#### <span id="page-20-3"></span>**3.8.3. System Tick Driver Interrupt Process**

The system tick driver consists of a static interrupt process called **SCI\_sysTick**. As a static process it must be defined in the **SCONF** kernel configuration utility (see below chapter SCONF System Tick Interrupt Process Configuration). Therefore the process will be automatically created at system start.

At process creation (source parameter **src** equal **SC\_PROC\_WAKEUP\_CREATE**) the driver will initialize the the SysTick for the tick timing functions and enable the interrupt. The length of the tick interval will be calculated by including the **CNF\_TICKLENGTH** value from the file config.h. The tick length will be stored in the kernel by calling

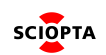

the **sc\_tickLength** function. At every hardware interrupt (source parameter **src** equal **SC\_PROC\_WAKEUP\_HARDWARE**) the SCIOPTA system call sc\_tick will be called and the interrupt reloaded. Therefore **sc\_tick** will be called every **CNF\_TICKLENGTH**.

Please consult the **systick.c** source file for more information.

There are no specific system tick driver messages and there is no specific system tick driver function interface. The system tick driver generates no user errors.

### <span id="page-21-0"></span>**3.8.4. System Tick Driver Configuration**

<span id="page-21-1"></span>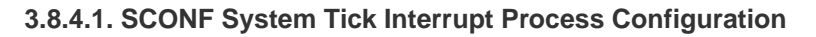

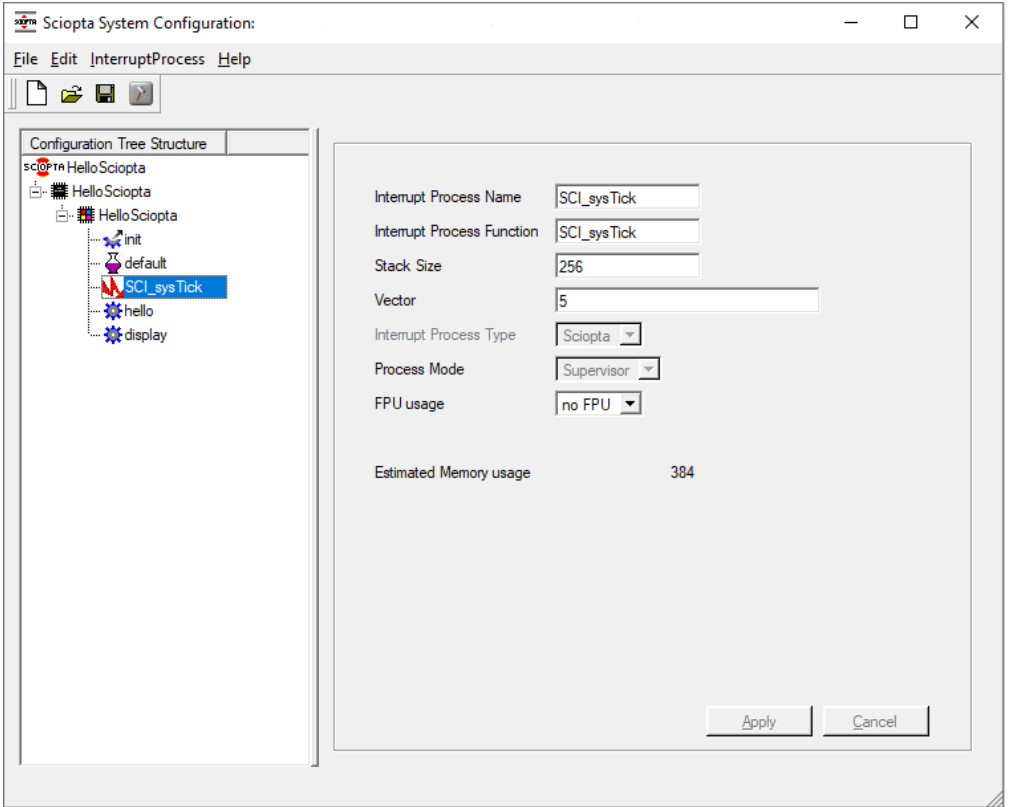

Figure 4. System Tick Driver Interrupt Process Configuration Parameters

Use these configuration parameters for the included system tick driver (**systick.c**). If you have modified the driver the parameters might need to be adapted (e.g. larger stack).

#### <span id="page-21-2"></span>**3.8.4.2. Tick Length**

The tick **length CNF\_TICKLENGTH** must be defined in microseconds. Recommended values range from 1000 us to 10'000 us. In the delivered SCIOPTA BSP **CNF\_TICKLENGTH** is defined in a **config.h** file which will be included by the driver file **systick.c**.

#### <span id="page-21-3"></span>**3.8.5. Using the System Tick Driver**

Once configured and (automatically) started by the kernel there is no user intervention required. The driver is interrupt driven and runs continuously.

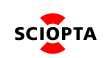

# <span id="page-22-0"></span>**3.9. Simple UART Driver**

### <span id="page-22-1"></span>**3.9.1. Introduction**

The SCIOPTA standard delivery contains a **kprintf** function which allows application programs (processes) to output status information. The **kprintf** function is sending characters over a user supplied \_\_putchar function. The **kprintf** function is included in the **kprintf.c** file (see below) or in the **utilities** libraries.

This simple UART driver contains low-level functions to initialize the standard UART and to send and to receive characters over it.

The **putchar** function must call the simple UART output function (**uart putchar**). The **uart putchar** function is not interrupt driven.

The drivers might include definition and source files of CPU manufacturer delivered firmware. If this is the case, these files must be included in the build process. Please consult the driver source and include files.

<span id="page-22-2"></span>**3.9.2. Files**

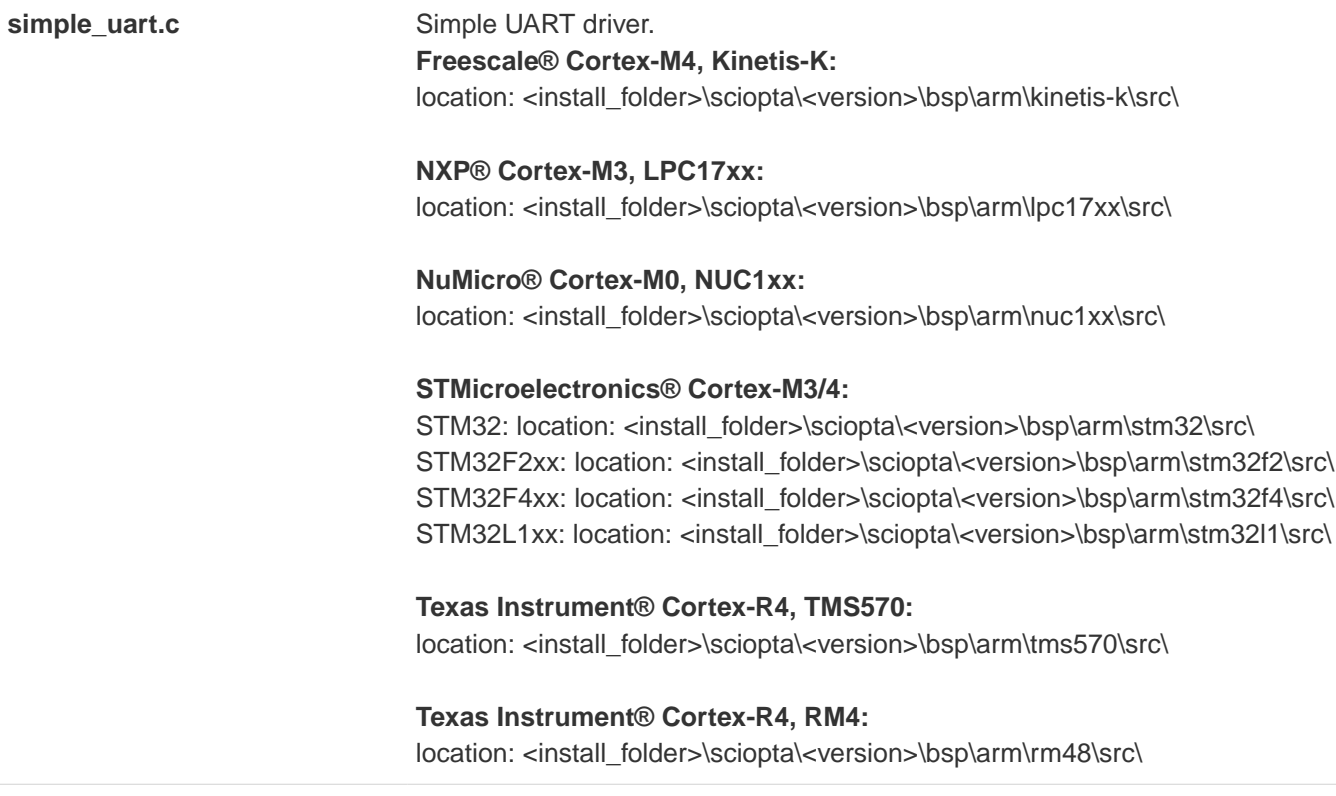

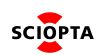

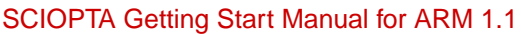

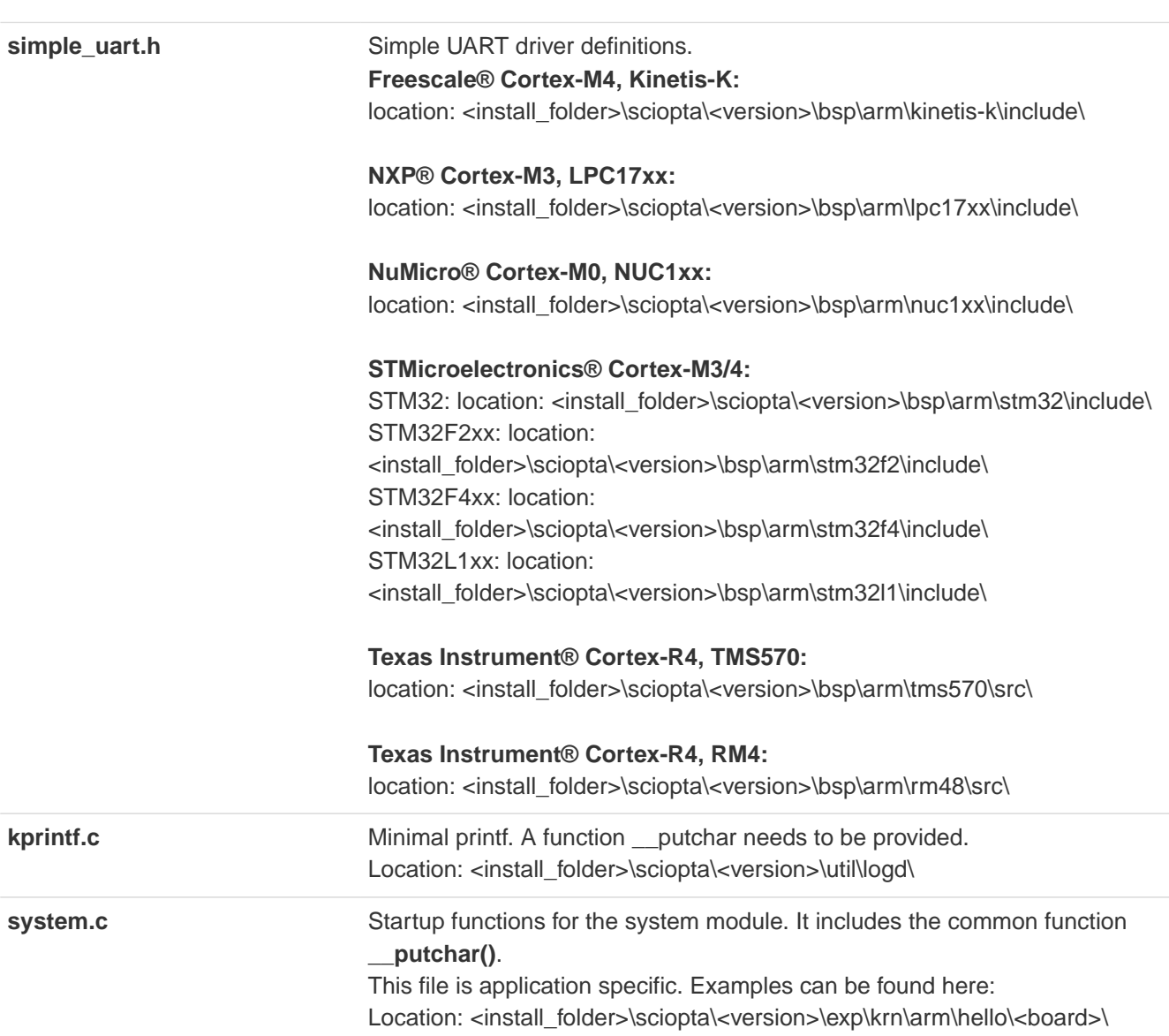

#### <span id="page-23-0"></span>**3.9.3. Simple UART Driver Functions**

There is no specific process for the simple UART driver. The driver consists of the functions **uart\_init**, **uart\_putchar** and **uart\_getchar**.

The **uart\_init** initializes the peripheral to be used for the simple uart functions. Besides the initialization of the USART units the baudrate can be defined. The **uart\_init** function is usually called from the SCIOPTA **start hook**.

The **uart\_putchar** function puts a character to the UART to be sent over a serial line.

The **uart** getchar function gets a character from the UART received from a serial line.

#### <span id="page-23-1"></span>**3.9.4. Simple UART Driver Configuration**

The driver will be configured by calling the uart\_init function for the selected unit. See function interface below.

#### <span id="page-23-2"></span>**3.9.5. Simple UART Driver Function Interface**

#### <span id="page-24-0"></span>**3.9.5.1. uart\_init**

#### <span id="page-24-1"></span>**3.9.5.1.1. Description**

This function is used to initialize the UART interfaces to be used for the simple uart functions.

#### <span id="page-24-2"></span>**3.9.5.1.2. Syntax**

```
void uart_init (
    unsigned int unit,
    unsigned int baudrate
);
```
#### <span id="page-24-3"></span>**3.9.5.1.3. Parameters**

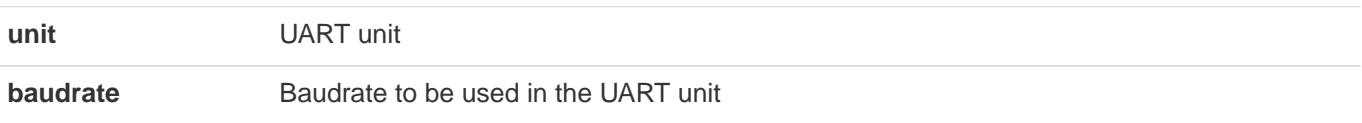

#### <span id="page-24-4"></span>**3.9.5.1.4. Return Value**

None.

#### <span id="page-24-5"></span>**3.9.5.2. uart\_putchar**

#### <span id="page-24-6"></span>**3.9.5.2.1. Description**

This function is used to put a character to the UART to be sent over a serial line.

#### <span id="page-24-7"></span>**3.9.5.2.2. Syntax**

```
void uart_putchar (
    int unit,
    int ch
);
```
#### <span id="page-24-8"></span>**3.9.5.2.3. Parameters**

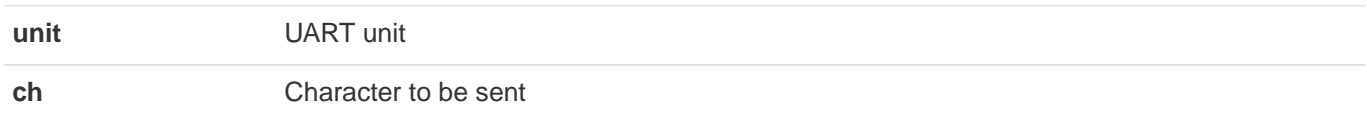

#### <span id="page-24-9"></span>**3.9.5.2.4. Return Value**

None.

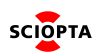

#### <span id="page-25-0"></span>**3.9.5.3. uart\_getchar**

#### <span id="page-25-1"></span>**3.9.5.3.1. Description**

This function is used to get a character from the UART controller received from a serial line.

#### <span id="page-25-2"></span>**3.9.5.3.2. Syntax**

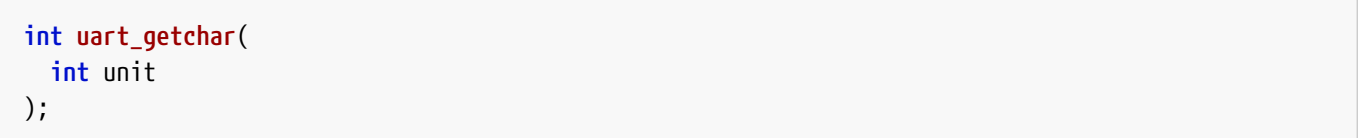

#### <span id="page-25-3"></span>**3.9.5.3.3. Parameters**

**unit** UART unit

#### <span id="page-25-4"></span>**3.9.5.3.4. Return Value**

Received character.

### <span id="page-25-5"></span>**3.9.6. Simple UART Driver User Errors**

The SCIOPTA Simple UART Driver does not generate specific user errors.

### <span id="page-25-6"></span>**3.9.7. Using the Simple UART Driver**

#### <span id="page-25-7"></span>**3.9.7.1. Simple UART Driver Configuration**

To configure the simple UART driver use the **uart\_init** function described in chapter uart\_init.

A preferred location to include the call to the **uart\_init** function and therefore to define the baudrate is the SCIOPTA start hook. In the standard SCIOPTA deliveries the start hook is included in the file **system.c**.

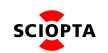

# <span id="page-26-0"></span>**3.10. LED Feedback Functions**

### <span id="page-26-1"></span>**3.10.1. Description**

If a standard board is equipped with status LEDs the **\_\_putchar()** function might using these LEDs to change status after a full line has been sent out.

There is no specific process for the LED feedback functions.

The driver consists of the functions **initFeedback** and **feedback**.

The **initFeedback** function initializes the MCU pins which are connected to the board LEDs. It is usually called from the SCIOPTA **start hook**.

The **feedback** function will display at every call another set of LEDs on the board.

The **initFeedback** and **feedback** functions are usually included in the file **led.c** located in the BSP.

#### <span id="page-26-2"></span>**3.10.2. Files**

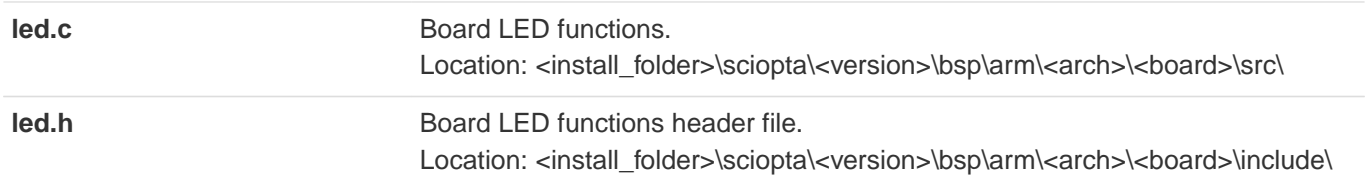

### <span id="page-26-3"></span>**3.11. \_\_putchar**

The function **putchar** is included in **system.c** which is used by kprintf.c and uses the simple UART device driver (**uart\_putchar**). It can be adapted for your project.

Example:

```
extern void feedback();
void __putchar(int c)
{
  if ( c = 'n'){
    uart putchar(CNF_DBGU, '\r');
      feedback();
    }
    uart_putchar(CNF_DBGU, c);
}
```
#### <span id="page-26-4"></span>**3.11.1. Files**

**system.c** System start functions for the kernel getting started example (Hello). Location: <install\_folder>\sciopta\<version>\exp\krn\arm\hello\<board>\

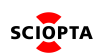

# <span id="page-27-0"></span>**3.12. Board Configuration**

### <span id="page-27-1"></span>**3.12.1. Board Configuration File**

This file is usually named **config.h** and is a board specific file containing CPU, board and application specific definitions.

#### <span id="page-27-2"></span>**3.12.2. Files**

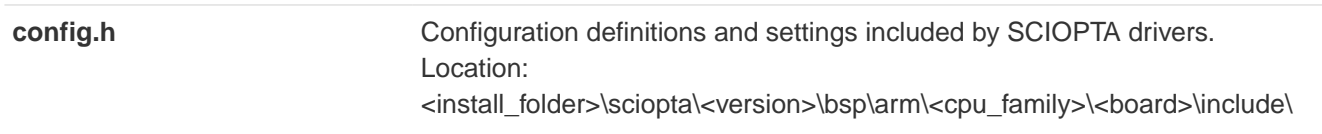

### <span id="page-27-3"></span>**3.13. System Start Functions**

#### <span id="page-27-4"></span>**3.13.1. Reset Hook**

The reset hook is called by the kernel after the reset. Please consult Sciopta Architecture Manual chapter Start Sequence for a detailed description of the SCIOPTA start sequence and chapter [Reset Hook](#page-27-4) for more information about the reset hook.

In SCIOPTA a reset hook must always be present and must have the name **reset\_hook**.

The reset hook must be adapted for your project. usually the files **boardsetup.c** or **resethook.c** contain the reset hook.

#### <span id="page-27-5"></span>**3.13.2. C Startup**

The ARM C startup is called by the kernel directly after the reset hook. It is initializing the C system and replaces the GCC library crt0. Please consult Sciopta Architecture Manual chapter Start Sequence for a detailed description of the SCIOPTA start sequence and chapter [C Startup](#page-27-5) for more information about C startup. Do not modify this file.

#### <span id="page-27-6"></span>**3.13.2.1. Files**

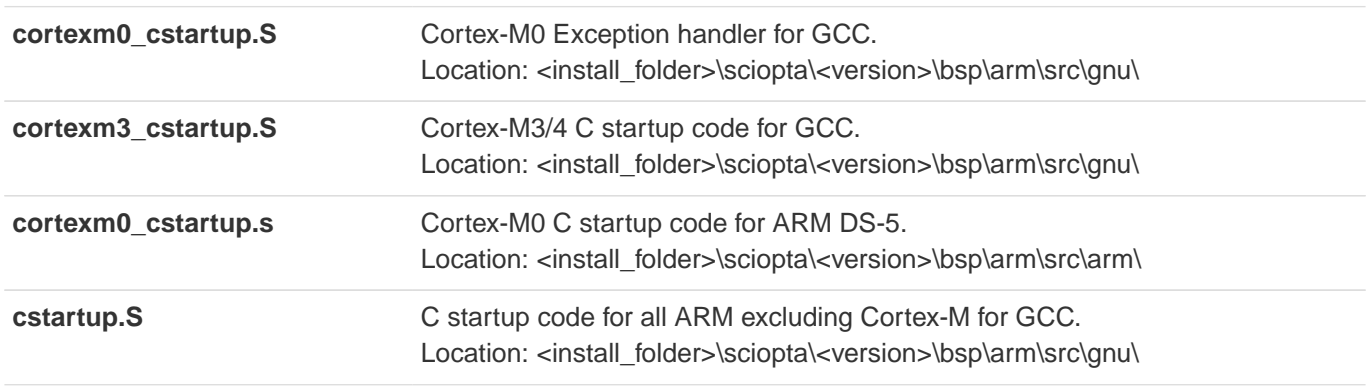

The Cortex-M C startup code must be assembled and linked with the application. For IAR Embedded Workbench there is no separate C startup function needed.

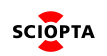

### <span id="page-28-0"></span>**3.13.3. Start Hook**

The start hook is called by the kernel after the reset hook and C initialization but before the kernel has been started. Please consult Sciopta Architecture Manual chapter Start Sequence for a detailed description of the SCIOPTA start sequence and chapter **Start Hook** on page 111 for more information about the start hook.

In SCIOPTA a start hook must always be present and must have the name **start\_hook**.

Example start hooks are included in the SCIOPTA example deliveries in the file **system.c**. It can be adapted for your project.

#### <span id="page-28-1"></span>**3.13.3.1. Files**

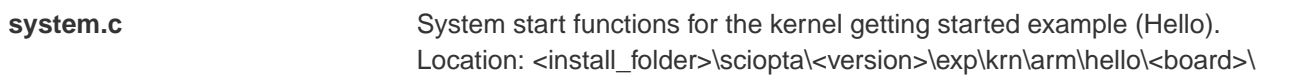

The start hook must be compiled and linked to the application.

#### <span id="page-28-2"></span>**3.13.3.2. Example**

```
void start_hook(void)
{
    /* Insert functions here that should run before Sciopta starts */
    uart_init(CNF_DBGU,115200);
    initFeedback();
    kprintf(0,CLS"STM3210E-EVAL up and running\n");
#if SC_ERR_HOOK == 1
    sc_miscErrorHookRegister(error_hook);
#endif
}
```
#### **Please note:**

- The call to **uart** init initializes the serial interface to be used by simple uart (kprintf). See chapter uart init.
- The call to **initFeedback** initializes the LED driver of a board having LEDs. See chapter [LED Feedback](#page-26-0) [Functions.](#page-26-0)
- The global error hook must be registerred in the start\_hook. The macro **SC\_ERROR\_HOOK** is defined if the error hook checkbox has be selected in the hooks configuration TAB of the kernel configuration (see chapter Hooks Configuration TAB).

### <span id="page-29-0"></span>**3.13.4. System Module Start Function**

The **system module start function** is called by the init process of the systems module.

Please consult Sciopta Architecture Manual chapter Start Sequence for a detailed description of the SCIOPTA start sequence and chapter Start Function of the System Module for more information about the system module start function.

In SCIOPTA the **system module start function** must always be present and must have the same name as the system module. An example **system module start function** (which does nothing) is included in the SCIOPTA example delivery in the file **system.c**. It can be adapted for your project.

### **void HelloSciopta**(**void**) { */\* Place further code executed at init priority \*/* }

#### **Please note:**

• The name of the system module is **HelloSciopta**.

#### <span id="page-29-1"></span>**3.13.4.1. Files**

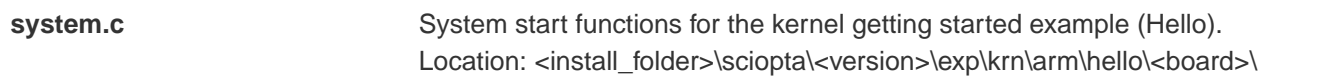

#### <span id="page-29-2"></span>**3.13.5. User Modules Start Function**

All other modules (except the system module) have also own individual module start functions.

Please consult Sciopta Architecture Manual chapter Start Sequence for a detailed description of the SCIOPTA start sequence and chapter Start Function of User Modules for more information about the user module start function.

These functions must have the same name as the module. The user modules start functions will be called by the init Process of the module.

After returning from the module start functions the init Processes of the module will change its priority to 32 and go into sleep.

These start functions can use all SCIOPTA system calls.

# <span id="page-30-0"></span>**3.14. Error Handling**

### <span id="page-30-1"></span>**3.14.1. Error Hook**

It is good design practice in SCIOPTA to include an error hook in the application.

Please consult Sciopta Architecture Manual chapter **Error Hook** for a detailed description about error hooks.

In order to use an error hook the error hook checkbox must be selected in the hooks configuration TAB of the kernel configuration (see chapter Hooks Configuration TAB).

The error hook must be registered by the sc\_miscErrorHookRegister system call. This can be done in the SCIOPTA start hook (see chapter **[Start Hook](#page-28-0)**) for the global error hook. Local error hooks should be registered in the module init function (user module start function) or in a user process.

An example error hook is included in the delivery. It can be adapted for your project.

#### <span id="page-30-2"></span>**3.14.1.1. Files**

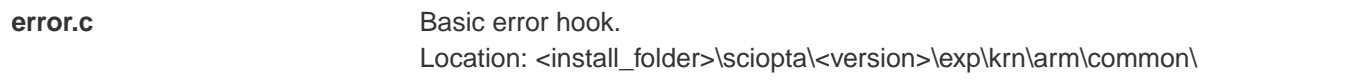

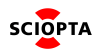

# <span id="page-31-0"></span>**3.15. Writing the User Application**

These files contain the user processes, messages and functions for your application. For the simple kernel example (hello) the following files are used.

#### <span id="page-31-1"></span>**3.15.1. Files**

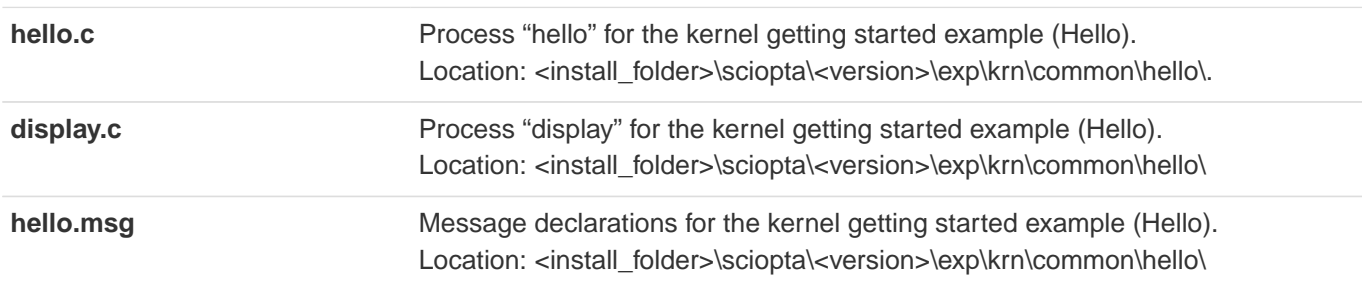

### <span id="page-31-2"></span>**3.15.2. SCIOPTA Design Rules**

As already stated in this document, SCIOPTA is a message based real-time operating system. Interprocess communication and synchronization is done by message passing. This is a very powerful and strong design technology. Nevertheless the SCIOPTA user has to follow some rules to design message based systems efficiently and easy to debug.

- Correct designed SCIOPTA systems should use only a few priority levels. When designing a system avoid to control it with priorities. A system should be controlled by message passing and message flow. Priorities should be used to guarantee fast response time to external events.
- If you identify work which is concurrent do not try to place the code in one process. Simultaneous work should be placed in different processes.
- Avoid to send a lot of messages from a process without waiting for reply messages. The receiving process might not be activated until the sender process becomes not ready.
- Methods and functions which will be accessed from more than one process must be re-entrant while executing. There are system calls to handle per-process local data (sc\_procVar\*).
- To simplify the calculation of stack requirements, try to avoid using of large auto arrays in processes written in C. Rather allocate a buffer from a message pool.
- I/O-ports must be encapsulated in a SCIOPTA process. Otherwise they must be treated the same way as global variables.
- As it is true for all well designed systems, it is strongly recommended to not using global variables. If it cannot be avoided you must disable interrupts or lock the scheduler while accessing them.
- Always include an Error-hook in your system. Setting a breakpoint there allows you to track down system errors easily.
- Do not modify message data (buffers) after you have sent it.

# <span id="page-32-0"></span>**3.16. SCIOPTA Daemons**

### <span id="page-32-1"></span>**3.16.1. Process Daemon**

The process daemon (**sc\_procd**) is identifying processes by name and supervises created and killed processes. Whenever you are using the sc\_procIdGet system call you need to start the process daemon.

The process daemon is part of the kernel. But to use it you need to define and declare it in the SCONF configuration utility.

The process daemon can only be created and placed in the system module.

Please consult Sciopta Architecture Manual chapter [Process Daemon](#page-32-1) for more information about the process daemon.

#### <span id="page-32-2"></span>**3.16.2. Kernel Daemon**

The kernel daemon (sc\_kerneld) is creating and killing modules and processes.

Some time consuming system work of the kernel (such as module and process killing) returns to the caller without having finished all related work. The Kernel Daemon is doing such work at appropriate level.

Whenever you are using the **sc\_moduleCreate**, **sc\_moduleKill**, **sc\_procPrioCreate**, **sc\_procIntCreate**, **sc\_procTimCreate** and **sc\_procKill** system calls you need to start the kernel daemon.

The kernel daemon is part of the kernel. But to use it you need to define and declare it in the **SCONF** configuration utility.

The kernel daemon can only be created and placed in the system module.

Please consult Sciopta Architecture Manual chapter [Process Daemon](#page-32-1) for more information about the kernel daemon.

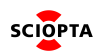

# <span id="page-33-0"></span>**3.17. Include Files**

### <span id="page-33-1"></span>**3.17.1. Kernel Include Files Search Directories**

Please make sure that the environment variable **SCIOPTA\_HOME** is defined as explained in chapter SCIOPTA\_HOME Environment Variable.

Define the following entries the include files search directories field of your IDE:

%(SCIOPTA\_HOME)\include %(SCIOPTA\_HOME)\include\sciopta\arm

### <span id="page-33-2"></span>**3.17.2. CPU-Family and BSP Include Files Search Directories**

Define the following entries the include files search directories field of your IDE:

```
%(SCIOPTA_HOME)\bsp\arm\include
%(SCIOPTA_HOME)\bsp\arm\<cpu-family>\include
%(SCIOPTA_HOME)\bsp\arm\<cpu-family>\<board>\include
```
#### <span id="page-33-3"></span>**3.17.3. CPU-Family Firmware Include File Search Directories**

If files of CPU manufacturer delivered firmware is used, specific file search directories might be defined. Please consult the BSP driver source and include files and the CPU manufacturers documentation.

### <span id="page-33-4"></span>**3.17.4. Main Include file sciopta.h and sciopta\_sc.h**

The file sciopta.h contains some main definitions and the SCIOPTA Application Programming Interface. Each module or file which is using SCIOPTA system calls and definitions must include this file. The file sciopta.h includes all specific API header files.

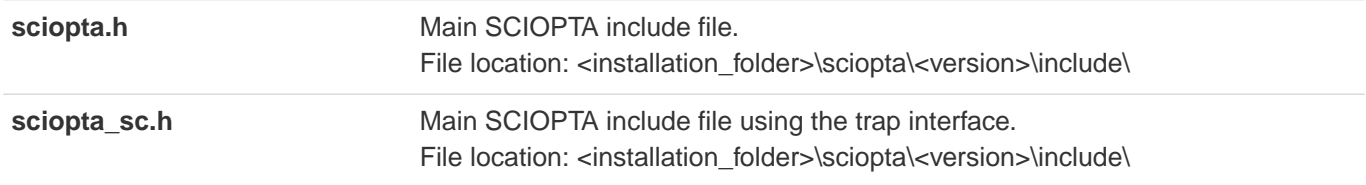

#### <span id="page-33-5"></span>**3.17.5. Configuration Definitions sconf.h**

Files or modules which are SCIOPTA configuration dependent need to include first the file **sconf.h** and then the file **sciopta.h**.

The file **sconf.h** needs to be included if for instance you want to know the maximum number of modules allowed in a system. This information is stored in **SC\_MAX\_MODULES** in the file **sconf.h**. Please remember that **sconf.h** is automatically generated by the **SCONF** configuration tool and placed at a convenient location in your project folder.

### <span id="page-33-6"></span>**3.17.6. Main Data Types types.h**

These types are introduced to allow portability between various SCIOPTA implementations. The main data types are defined in the file types.h. These types are not target processor dependent.

**types.h** Processor independent data types. File location: <installation\_folder>\sciopta\<version>\include\ossys\

```
SCIOPTA
```
### <span id="page-34-0"></span>**3.17.7. Architecture Dependent Data Types types.h**

The architecture specific data types are defined in the file types.h.

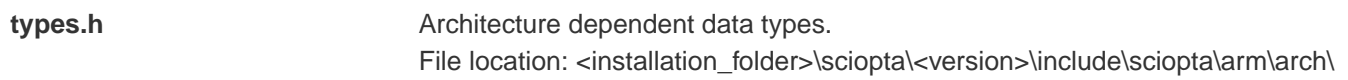

### <span id="page-34-1"></span>**3.17.8. Global System Definitions defines.h**

System wide definitions are defined in the file defines.h. Among other global definitions, the base addresses of the IDs of the SCIOPTA system messages are defined in this file. Please consult this file for managing and organizing the message IDs of your application.

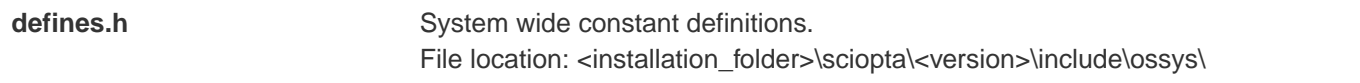

### <span id="page-34-2"></span>**3.17.9. Board Configuration**

It is good design practice to include specific board configurations, defines and settings in a file. In the SCIOPTA board support package deliveries such example files (config.h) are available.

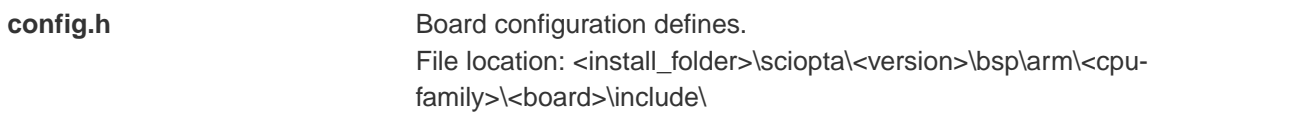

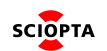

## <span id="page-35-0"></span>**3.18. GDD Libraries**

SCIOPTA device drivers are often using some global device driver functions (GDD Functions) such as sdd devOpen, sdd devWrite etc. The sources of these functions are included in the standard SCIOPTA delivery (**<install\_folder>\sciopta\<version>\gdd\sdd...**).

Also the code for the SCIOPTA device manager (**manager.c**) is included in gdd. The device manager maintains devices if the SCIOPTA device driver concept is used.

Please consult the **SCIOPTA GDD and Utilities User's and Reference Manual** for a detailed description of the GDD interface.

Additional to the source code delivery of the gdd function interface there are also pre-built libraries included. If you are using SCIOPTA GDD (sdd) functions or using the SCIOPTA device manager you need to include the libraries for the correct CPU family into your build system.

#### <span id="page-35-1"></span>**3.18.1. GDD Library Files Locations**

The GDD libraries are located here: <install\_folder>\sciopta\<version>\lib\arm\<compiler>\_<arch>\

#### <span id="page-35-2"></span>**3.18.2. GDD Libraries for GCC and ARM Architecture**

<span id="page-35-3"></span>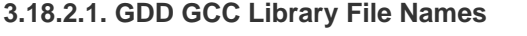

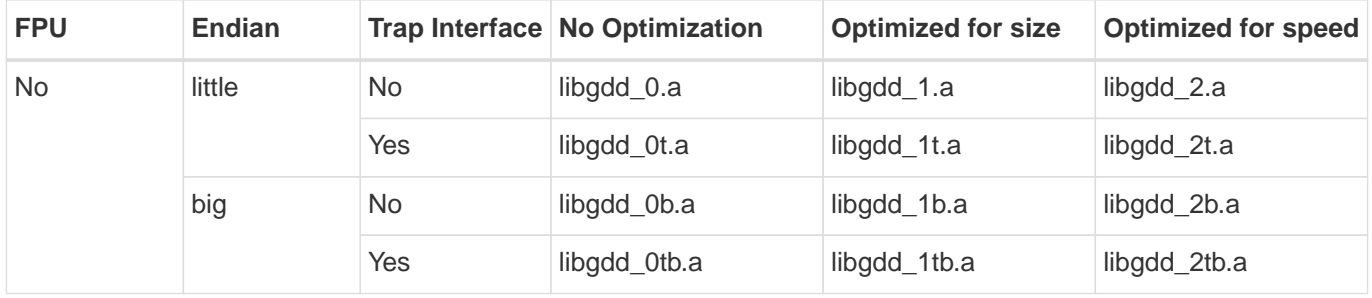

Please Note: There are no big endian library files included in the Cortex-M delivery.

#### <span id="page-35-4"></span>**3.18.2.2. Building the GDD GCC Libraries**

The standard SCIOPTA delivery contains makefiles to build the gdd libraries yourself. If you want to change compiler switches or other system settings you need to modify the makefiles.

Procedures to generate the libraries:

- 1. Navigate to the gdd route source directory: <installation\_folder>\sciopta\<version>\gdd\
- 2. Execute the makefiles:
	- **Makefile.cm3** gdd for GCC and ARM Cortex-M3
	- **Makefile.cm4f** gdd for GCC and ARM Cortex-M4 with floating point support
	- **Makefile.rf** gdd for GCC and ARM Cortex-R with floating point support
	- **Makefile.rfb** gdd for GCC and ARM Cortex-R with floating point support, big endian
- 3. The libraries will be installed in the directory: <installation\_folder>\sciopta\<version>\lib\arm\<arch>\

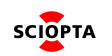

### <span id="page-36-0"></span>**3.18.3. GDD Libraries for IAR and ARM Architecture**

#### <span id="page-36-1"></span>**3.18.3.1. GDD IAR Library File Names**

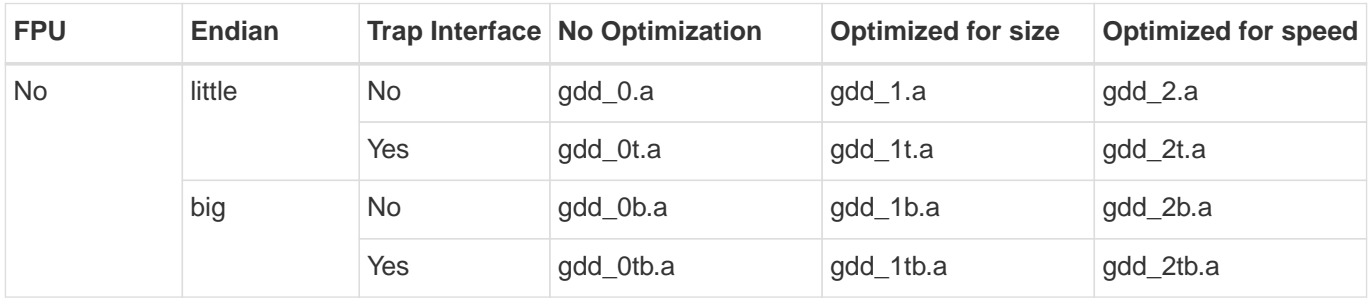

Please Note: There are no big endian library files included in the Cortex-M delivery.

#### <span id="page-36-2"></span>**3.18.3.2. Building the GDD IAR Libraries**

The standard SCIOPTA delivery contains makefiles to build the gdd libraries yourself. If you want to change compiler switches or other system settings you need to modify the makefiles.

Procedures to generate the libraries:

- 1. Navigate to the gdd route source directory: <installation\_folder>\sciopta\<version>\gdd\
- 2. Execute the makefiles:
	- **Makefile.cm0iar** gdd for IAR and ARM Cortex-M0
	- **Makefile.cm3iar** gdd for IAR and ARM Cortex-M3
	- **Makefile.cm4iar** gdd for IAR and ARM Cortex-M4
	- **Makefile.cm4fiar** gdd for IAR and ARM Cortex-M4 with floating point support
	- **Makefile.rfiar** gdd for IAR and ARM Cortex-R with floating point support
	- **Makefile.rfbiar** gdd for IAR and ARM Cortex-R with floating point support, big endian
- 3. The libraries will be installed in the directory: <installation\_folder>\sciopta\<version>\lib\arm\<arch>\

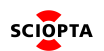

# <span id="page-37-0"></span>**3.19. Utilities Libraries**

The standard SCIOPTA delivery contains some often used utilities such as **log daemon, kprintf, shell** and others. The sources of the functions are located here: *<install\_folder>\sciopta\<version>\util...***).** Please consult the **SCIOPTA GDD and Utilities User's and Reference Manual** for a detailed description of the

SCIOPTA utilities

Additional to the source code delivery of the utilities functions there are also pre-built libraries included. If you are using SCIOPTA utilities you need to include the libraries for the correct CPU family into your build system.

### <span id="page-37-1"></span>**3.19.1. Utilities Library Files Locations**

The utilities libraries are located here: <install\_folder>\sciopta\<version>\lib\arm\<compiler>\_<arch>\

<compiler> = **gnu** for GCC, **iar** for IAR, **ccs** for TI Code Composer Studio, **rv41** for ARM DS-5 <arch> = **cm0** ¦ **cm3** ¦ **cm4** ¦ **cm4f** <arch> = **v7rf** for Cortex-R

### <span id="page-37-2"></span>**3.19.2. Utilities Libraries for GCC and ARM Architecture**

#### <span id="page-37-3"></span>**3.19.2.1. Utilities GCC Libraries File Names**

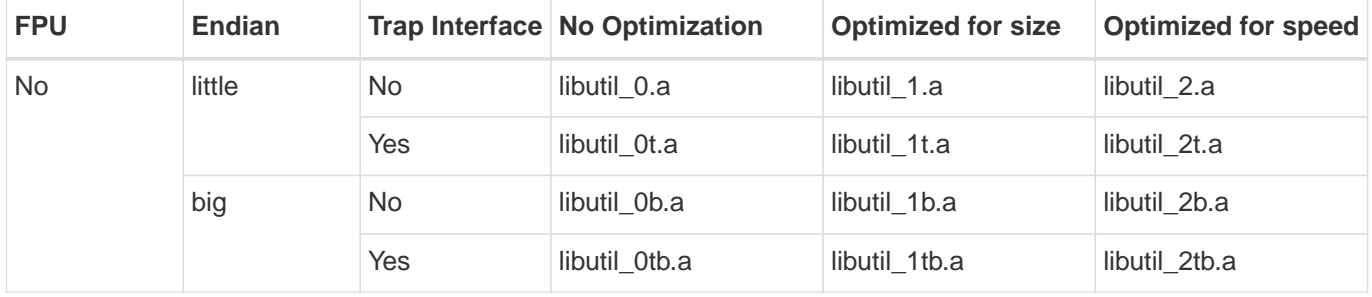

Please Note: There are no big endian library files included in the Cortex-M delivery.

#### <span id="page-37-4"></span>**3.19.2.2. Building the Utilities GCC Libraries**

The standard SCIOPTA delivery contains makefiles to build the util libraries yourself. If you want to change compiler switches or other system settings you need to modify the makefiles. Procedures to generate the libraries:

- 1. Navigate to the gdd route source directory: <installation\_folder>\sciopta\<version>\util\
- 2. Execute the makefiles:
	- **Makefile.cm3** utilities for GCC and ARM Cortex-M3
	- **Makefile.cm4f** utilities for GCC and ARM Cortex-M4 with floating point support
	- **Makefile.rf** utilities for GCC and ARM Cortex-R with floating point support
	- **Makefile.rfb** utilities for GCC and ARM Cortex-R with floating point support, big endian
- 3. The libraries will be installed in the directory: <installation\_folder>\sciopta\<version>\lib\arm\<arch>\

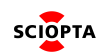

### <span id="page-38-0"></span>**3.19.3. Utilities Libraries for IAR and ARM Architecture**

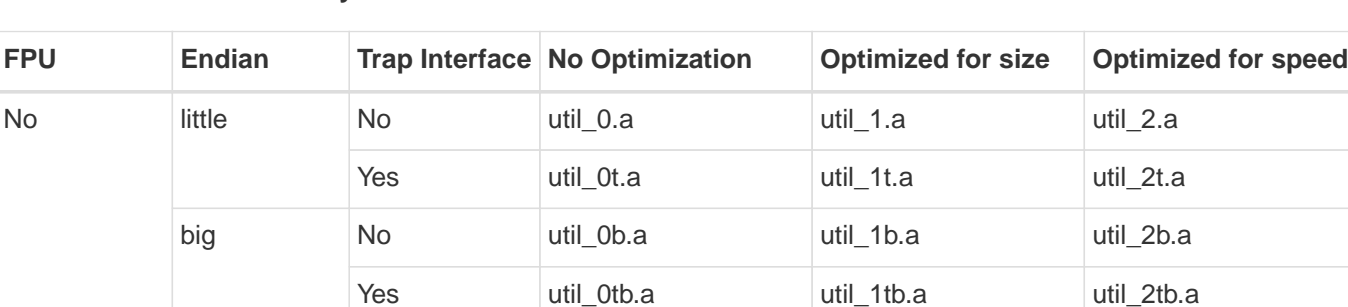

#### <span id="page-38-1"></span>**3.19.3.1. Utilities IAR Library File Names**

Please Note: There are no big endian library files included in the Cortex-M delivery.

#### <span id="page-38-2"></span>**3.19.3.2. Building the Utilities IAR Libraries**

The standard SCIOPTA delivery contains makefiles to build the util libraries yourself. If you want to change compiler switches or other system settings you need to modify the makefiles. Procedures to generate the libraries:

- 1. Navigate to the gdd route source directory: <installation\_folder>\sciopta\<version>\util\
- 2. Execute the makefiles:
	- **Makefile.cm0iar** utilities for IAR and ARM Cortex-M0
	- **Makefile.cm3iar** utilities for IAR and ARM Cortex-M3
	- **Makefile.cm4iar** utilities for IAR and ARM Cortex-M4
	- **Makefile.cm4fiar** utilities for IAR and ARM Cortex-M4 with floating point support
	- **Makefile.rfiar** utilities for IAR and ARM Cortex-R with floating point support
	- **Makefile.rfbiar** utilites for IAR and ARM Cortex-R with floating point support, big endian
- 3. The libraries will be installed in the directory: <installation\_folder>\sciopta\<version>\lib\arm\<arch>\

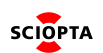

# <span id="page-39-0"></span>**3.20. Building ARM Systems with GCC and Makefile**

For all delivered SCIOPTA examples there are Makefiles included to build the systems with GCC. You can use any suitable editor to write the application files.

### <span id="page-39-1"></span>**3.20.1. Environment Variables**

The following environment variables need to be defined:

- **SCIOPTA\_HOME** needs to point to the SCIOPTA delivery. Please consult SCIOPTA Installation Manual chapter **SCIOPTA\_HOME Environment Variable** for more information.
- Be sure that the GCC compiler bin directory is included in the PATH environment variable.
- Include the SCIOPTA bin directory in the PATH environment variable as described in SCIOPTA Installation Manual chapter Setting SCIOPTA PATH Environment Variable.

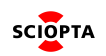

### <span id="page-40-0"></span>**3.20.2. GCC Project Files**

Project file examples can be found in the getting started projects included in the standard SCIOPTA delivery.

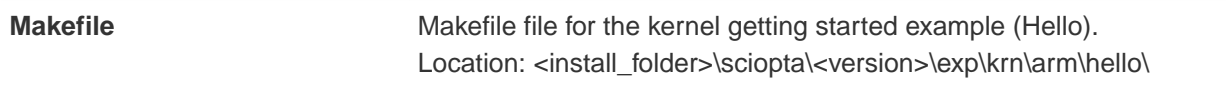

#### <span id="page-40-1"></span>**3.20.3. GCC Linker Script**

A linker script is controlling the link in the build process. The linker script is written in a specific linker command language. The linker script and linker command language are compiler specific.

The linker script describes how the defined memory sections in the link input files are mapped into the output file which will be loaded in the target system. Therefore the linker script controls the memory layout in the output file.

SCIOPTA uses the linker scripts to define and map SCIOPTA modules into the global memory map.

GCC Linker script examples can be found in the standard SCIOPTA board support package deliveries.

#### <span id="page-40-2"></span>**3.20.3.1. Files**

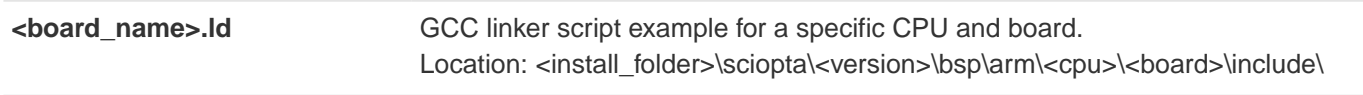

Usually the main linker scripts includes another generic linker script:

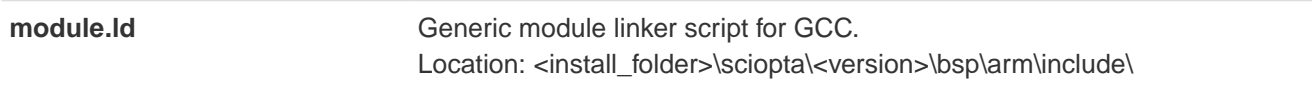

Study these linker script files to get full information how to locate a SCIOPTA system in the embedded memory space.

#### <span id="page-40-3"></span>**3.20.3.2. Memory Regions**

The main linker script contains the allocation of all available memory and definition of the memory regions including the regions for all modules. Sections are assigned to SCIOPTA specific memory regions. The region name has no meaning outside of the linker script. Region names are stored in a separate name space, and will not conflict with symbol names, file names, or section names. Each memory region must have a distinct name.

The following regions are typically defined by the user:

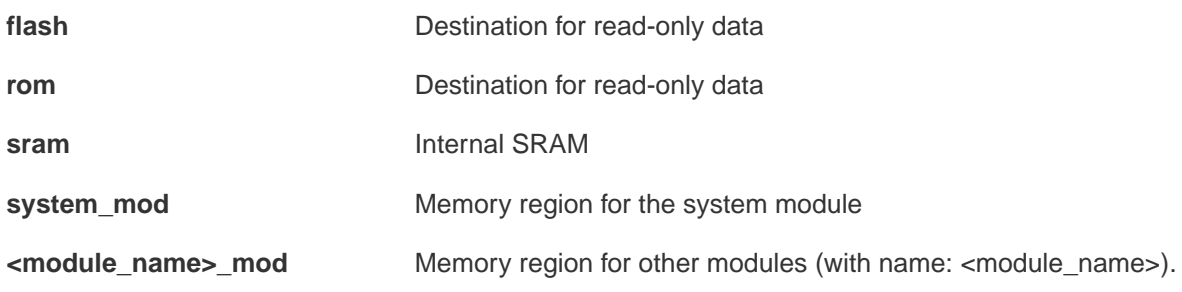

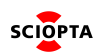

#### <span id="page-41-0"></span>**3.20.3.3. Module Sizes**

The sizes used by SCIOPTA of each module must be defined by the user in the linker script. This size determines the memory which will be used by SCIOPTA for message pools, PCBs and other system data structures.

The name of the size is usually defined as follows: <module\_name>\_size.

The module name for the system module is system.

Typical definitions (for modules system, dev, ips, user and sfs) might look as follows:

```
MEMORY
{
    rom (rx) : ORIGIN = 0x08000000, LENGTH = 1M
    SRAM (rwx) : ORIGIN = 0x20000000, LENGTH = 192K
    system_mod : ORIGIN = 0x20000000, LENGTH = 20K
    dev_mod : ORIGIN = 0x20000000+20K, LENGTH = 32K
    ips_mod : ORIGIN = 0x20000000+20K+32K, LENGTH = 20K
    user_mod : ORIGIN = 0x20000000+20K+32K+20k, LENGTH = 20K
    sfs_mod : ORIGIN = 0x20000000+20K+32K+20k+20k, LENGTH = 0
}
/*
** Make above sizes available as symbol.
*/
system_size = LENGTH(system_mod);
dev_size = LENGTH(dev_mod);
ips_size = LENGTH(ips_mod);
user_size = LENGTH(user_mod);
sfs_size = LENGTH(sfs_mod);
```
Note: sfs\_mod (file system) is not used in this example and therefore the length is set to zero.

#### **Module size calculation:**

**size\_mod** = **p** \* **128** + **stack** + **pools** + **mcb** + **initsize**

where:

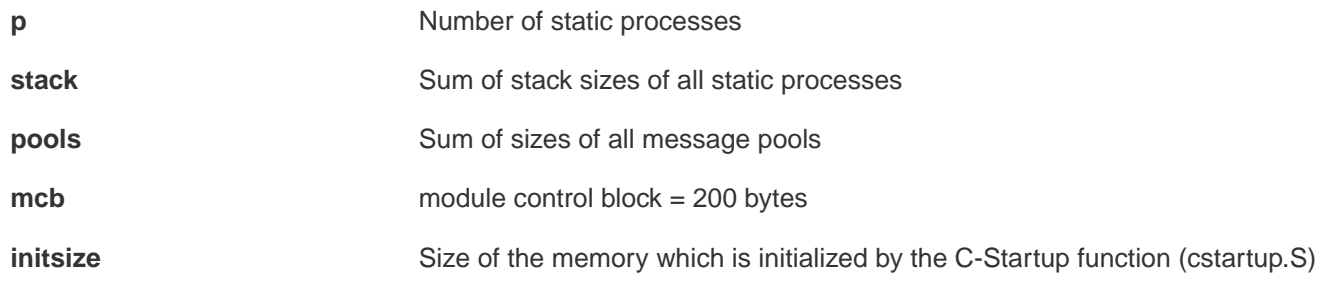

#### <span id="page-42-0"></span>**3.20.3.4. Module Section Definitions**

The module section definitions are contained in the file **module.ld** which is included by the linker script.

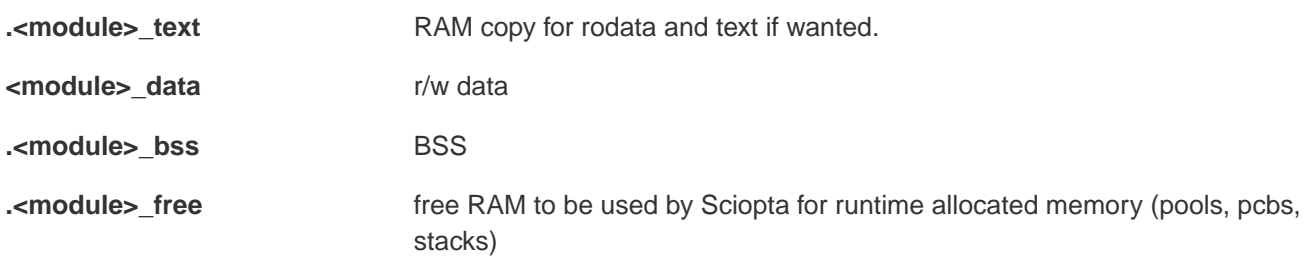

For each module the following sections must be defined in module.ld:

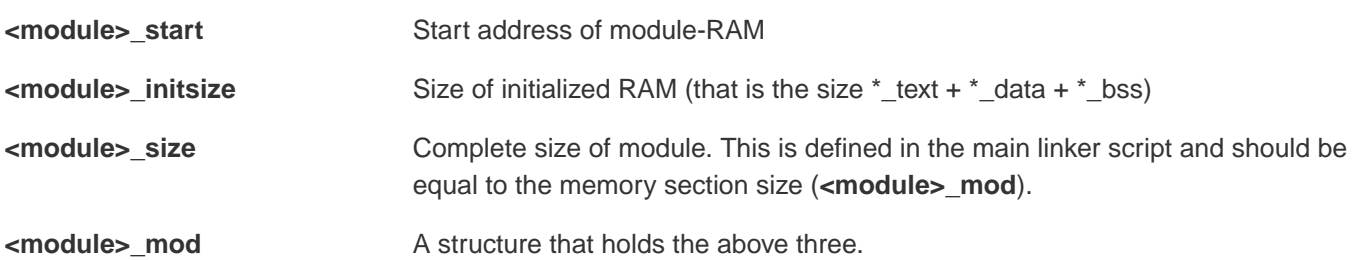

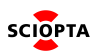

#### <span id="page-43-0"></span>**3.20.3.5. Module Memory Map for GCC**

Example of a system memory map containing the system module and one user module.

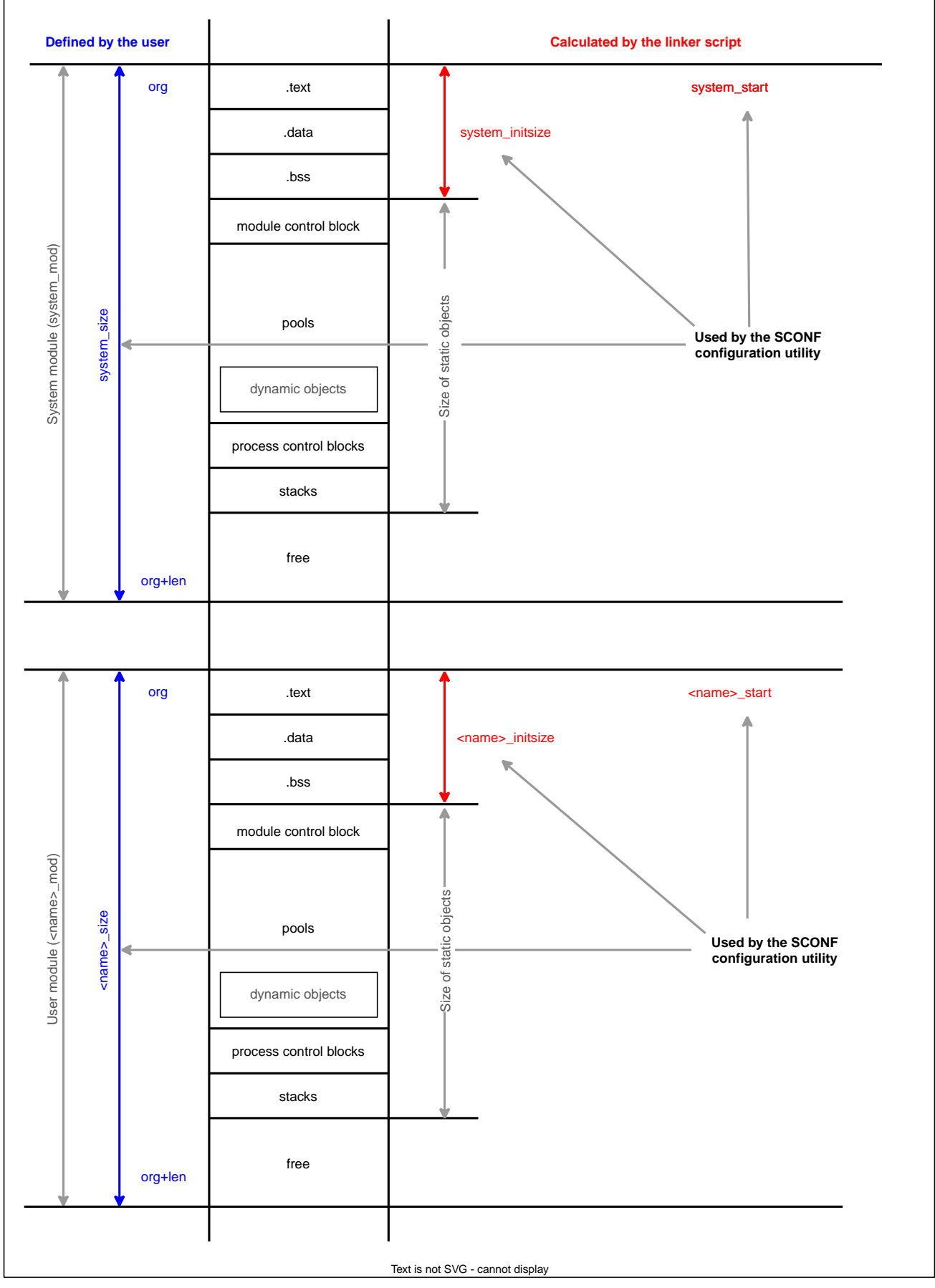

Figure 5. SCIOPTA Memory Map for GNU GCC

# <span id="page-44-0"></span>**3.21. Building ARM Systems with IAR Embedded Workbench**

IAR Embedded Workbench (EW) for ARM is a set of development tools for building and debugging embedded system applications using assembler, C and C++. It provides a completely integrated development environment that includes a project manager, editor, build tools and the C-SPY debugger.

### <span id="page-44-1"></span>**3.21.1. Environment Variables**

The following environment variables need to be defined:

- **SCIOPTA\_HOME** needs to point to the SCIOPTA delivery. Please consult SCIOPTA Installation Manual chapter SCIOPTA\_HOME Environment Variable for more information.
- Include the SCIOPTA bin directory in the PATH environment variable as described in SCIOPTA Installation Manual chapter Setting SCIOPTA PATH Environment Variable. This will give access to the sconf.exe utility.

### <span id="page-44-2"></span>**3.21.2. IAR EW for ARM Project Files**

Project file examples can be found in the getting started projects included in the standard SCIOPTA delivery.

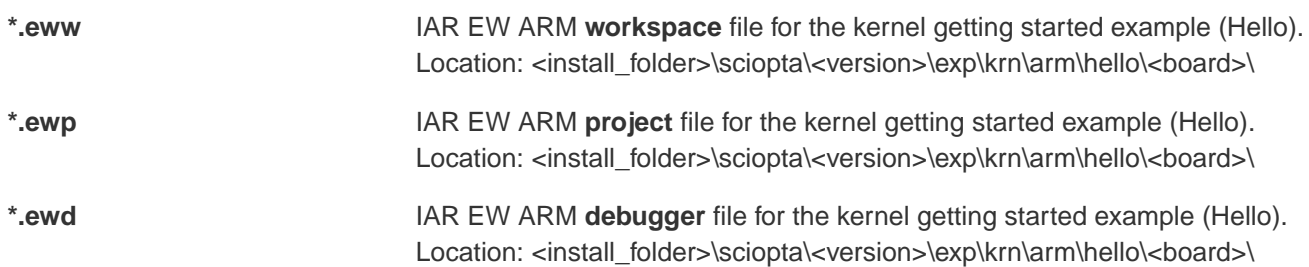

### <span id="page-44-3"></span>**3.21.3. IAR EW for ARM C-SPY Board Setup File**

C-SPY is the name of the IAR Embedded Workbench debugger. Some examples can be found in the standard SCIOPTA board support package deliveries (not for all boards).

**<board>.mac** IAR EW C-SPY board setup example. Location: <install\_folder>\sciopta\<version>\bsp\arm\<cpu>\<br/><br/>board>\include\

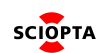

### <span id="page-45-0"></span>**3.21.4. IAR EW for ARM Linker Script**

A linker script is controlling the link in the build process. The linker script is written in a specific linker command language. The linker script and linker command language are compiler specific.

The linker script describes how the defined memory sections in the link input files are mapped into the output file which will be loaded in the target system. Therefore the linker script controls the memory layout in the output file.

Example of a IAR EW ARM linker script for a simple application:

```
/*-Memory Regions-*/
define memory mem with size = 4G;
/*-Specials-*/
define symbol _intvec_start__ = 0x00000000;
/*-Memory Regions-*/
define symbol _region_ROM_start__ = 0x00000000;
define symbol _region_ROM_end__ = 0x0003FFFF;
define symbol _region_RAM_start__ = 0x20000000;
define symbol _region_RAM_end__ = 0x2000fFFF;
/* define addresses and size for SCIOPTA modules */
define exported symbol system_mod_start = _region_RAM_start__;
define exported symbol system_mod_size = 16K;
define exported symbol dev_mod_start = system_mod_start + system_mod_size;
define exported symbol dev_mod_size = 16K;
define exported symbol ips_mod_start = dev_mod_start + dev_mod_size;
define exported symbol ips_mod_size = 20K;
define exported symbol user_mod_start = ips_mod_start + ips_mod_size;
define exported symbol user_mod_size = 12K;
define symbol free_ram = user_mod_start + user_mod_size;
/*-Sizes-*/
define symbol _size_cstack__ = 0x0;
define symbol _size_heap__ = 0x4;
/* needed by resethook */
export symbol _region_RAM_end__;
/* to make linker happy, we define some symbols */
define symbol IRQ_STACK$$Limit = _region_RAM_end__;
export symbol IRQ_STACK$$Limit;
define symbol FIQ_STACK$$Limit = _region_RAM_end__;
export symbol FIQ_STACK$$Limit;
define symbol CSTACK$$Limit = _region_RAM_end__;
export symbol CSTACK$$Limit;
/* SCIOPTA modules */
define region SYSTEM_region = mem:[from system_mod_start size system_mod_size];
define region DEV_region = mem:[from dev_mod_start size dev_mod_size];
define region IPS_region = mem:[from ips_mod_start size ips_mod_size];
define region USER_region = mem:[from user_mod_start size user_mod_size];
/* define some block to keep certain segments together */
define block DEBUG with alignment = 4, maximum size = 512K { section .debug* };
define block KERNEL with alignment = 4, maximum size = 512K { section .text_krn* };
define block INTVEC with alignment = 4, maximum size = 0x100 { section .intvec };
define block NO_CACHE with alignment = 4, maximum size = 0x1000 { section .no_cache_sram };
/* define memory */
define region ROM_region = mem:[from _region_ROM_start__ to _region_ROM_end__];
define region RAM_region = mem:[from _region_RAM_start__ to _region_RAM_end__];
/* place data in system module */
```
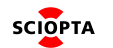

```
define block system_mod { rw, section .textrw, zi };
define block user_mod { rw object hello.o };
define block dev_mod {};
define block ips_mod {};
initialize by copy { readwrite };
do not initialize { section .noinit, section .no_cache_sram };
/* place SCIOPTA modules */
place in SYSTEM_region { block system_mod } ;
place in DEV_region { block dev_mod };
place in IPS_region { block ips_mod };
place in USER_region { block user_mod };
/* be sure INTVECs are first ! */
place in ROM_region { block INTVEC};
place in ROM_region { readonly,block DEBUG ,block KERNEL };
place in RAM region { block NO CACHE };
```
IAR EW linker script examples can be found in the standard SCIOPTA board support package deliveries.

#### <span id="page-46-0"></span>**3.21.4.1. Files**

**<board>.icf** IAR EW linker script for the kernel getting started example (Hello). Location: <install\_folder>\sciopta\<version>\bsp\arm\<cpu>\<br/><br/>board>\include\

#### <span id="page-47-0"></span>**3.21.4.2. Module Memory Map for IAR EW**

Example of a system memory map containing the system module and one user module.

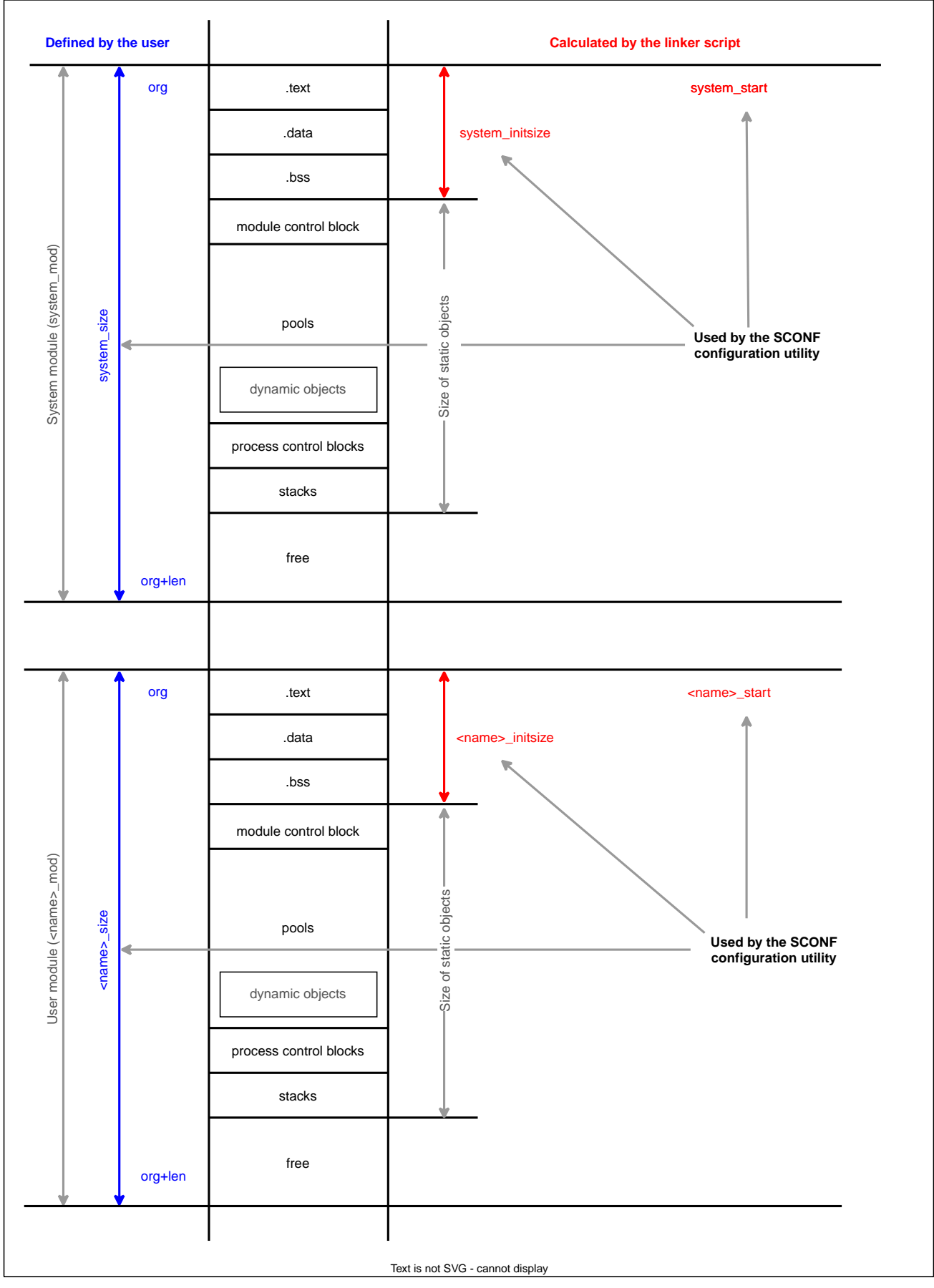

Figure 6. SCIOPTA Memory Map for GNU GCC

#### <span id="page-48-0"></span>**3.21.4.3. SCIOPTA Memory Map for GNU GCC**

You need to define the free RAM of the modules in a separate file. In this area there are no initialized data. Module Control Block (ModuleCB), Process Control Blocks (PCBs), Stacks and Message Pools are placed in this free RAM.

Example of a module mapping file for a simple application:

*/\* \*\* This file describes the module mapping \*/* **#include <sciopta.h>** DECL\_MODULE(system); DECL\_MODULE(dev); DECL MODULE(ips); DECL\_MODULE(user);

Module mapping file examples can be found in the getting started projects included in the standard SCIOPTA delivery.

**map.c** Module mapping for the kernel getting started example for IAR (Hello). Location: <install\_folder>\sciopta\<version>\exp\krn\arm\hello\<br/>board>\

The **DECL\_MODULE** macro is defined in the file:

**os.h** Location:<install\_folder>\sciopta\<version>\include\sciopta\arm\arch\

# <span id="page-49-0"></span>**3.22. Trap Interface**

In a typical monolithic SCIOPTA systems the kernel functions are directly called.

In more complex dynamic systems using load modules or if you want to access kernel system calls from user (unprivileged) modules in MPU protected modular systems the kernel functions cannot be accessed any more by direct calls.

In such systems SCIOPTA offers a trap interface. To include the trap interface you need to assemble the CPU dependent file syscall.S. A system call will then generate a software interrupt. See chapter **[Interrupt Vector Table](#page-18-1)** for software interrupt exception vector.

Additionally you have to select "trap interface" in the kernel configuration (SCONF). See SCIOPTA Kernel Configuration SCONF Manual chapter General System Configuration TAB.

<span id="page-49-1"></span>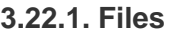

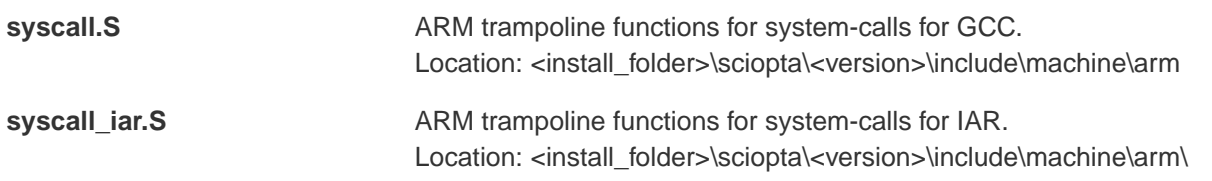

The file **syscall.S** for GCC includes another file with the same name containing CPU independent trap interface functions.

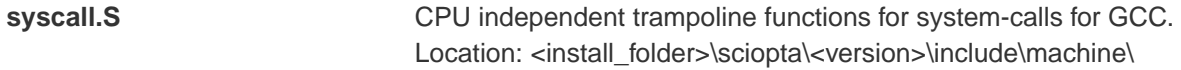

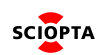

# <span id="page-50-0"></span>**3.23. Cortex-M and Cortex-R Memory Protection Unit**

#### <span id="page-50-1"></span>**3.23.1. Introduction**

To support a user (unprivileged) and supervisor (privileged) software model, a memory protection scheme is required to control the access rights. ARMv7-M (Cortex-M) and ARMv7-R (Cortex-R) support the Protected Memory System Architecture (PMSAv7). The system address space of a PMSAv7 compliant system is protected by a Memory Protection Unit (MPU).

Please consult chapter B3.5 "Protected Memory System Architecture" of the ARMv7 Architecture Reference Manual (document ARM DDI 0403C) for a detailed description of the ARMv7-M (Cortex-M) MPU.

Please consult chapter 7 "Memory Protection Unit" of the ARM Cortex-R and Cortex-R4F Technical Reference Manual (document ARM DDI 0363G (ID041111) ) for a detailed description of the ARMv7-R (Cortex-R) MPU registers.

The protected memory is divided up into a set of regions, with the number of regions supported is CPU dependent. While PMSAv7 supports region sizes as low as 32 bytes, finite register resources for the 4GB address space make the scheme inherently a coarse-grained protection scheme. The protection scheme is 100% predictive with all control information maintained in registers closely-coupled to the core.

In SCIOPTA memory protection is managed by the kernel and defined per SCIOPTA module. Please consult SCIOPTA Architecture Manual chapter **Modules** for more information about modules.

#### <span id="page-50-2"></span>**3.23.2. Enable the Memory Protection Unit**

Most of the MPU code is included in the kernel. To enable this code you must select the MPU checkbox in the Hooks TAB of the system configuration of the SCONF kernel configuration. Please consult SCIOPTA Kernel Configuration SCONF Manual chapter Hooks Configuration TAB .

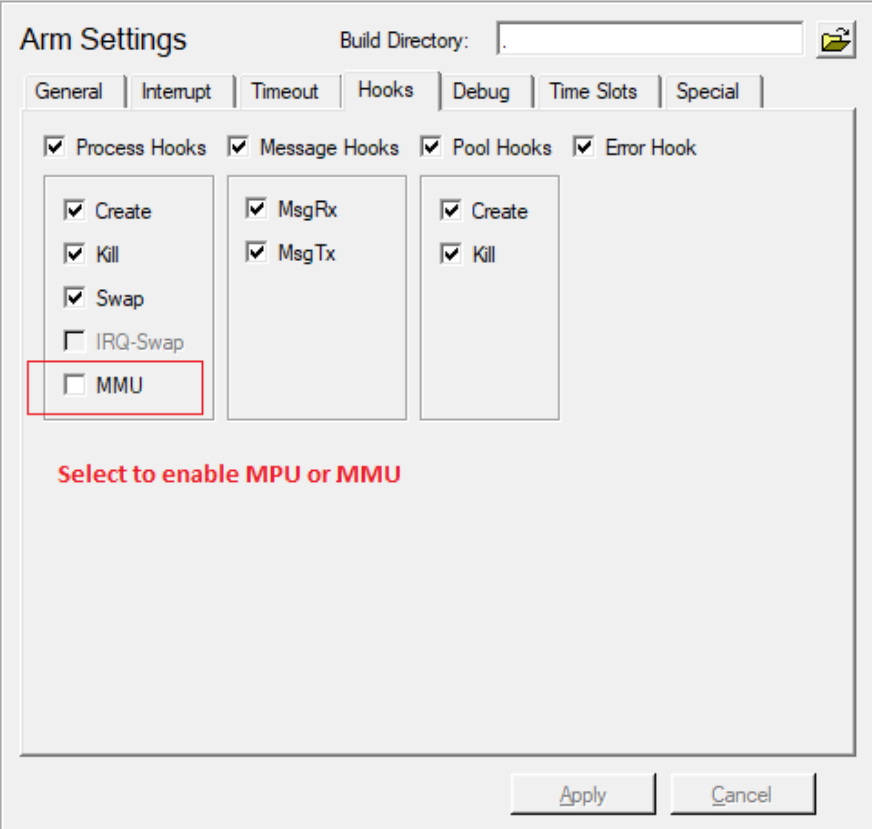

Figure 7. Hooks Configuration Window

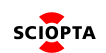

### <span id="page-51-0"></span>**3.23.3. Configuring the MPU**

The user must supply an array named **sc\_mpuTable[]** which contains the SCIOPTA modules. Each array element points to a module MPU array defining the regions and characteristics of a MPU segment.

These arrays are project specific and it is recommended to place it in a file called **mpu\_table.c**.

Module mapping file examples can be found in the getting started projects included in the standard SCIOPTA delivery.

#### **For Cortex-4R**

<span id="page-51-1"></span>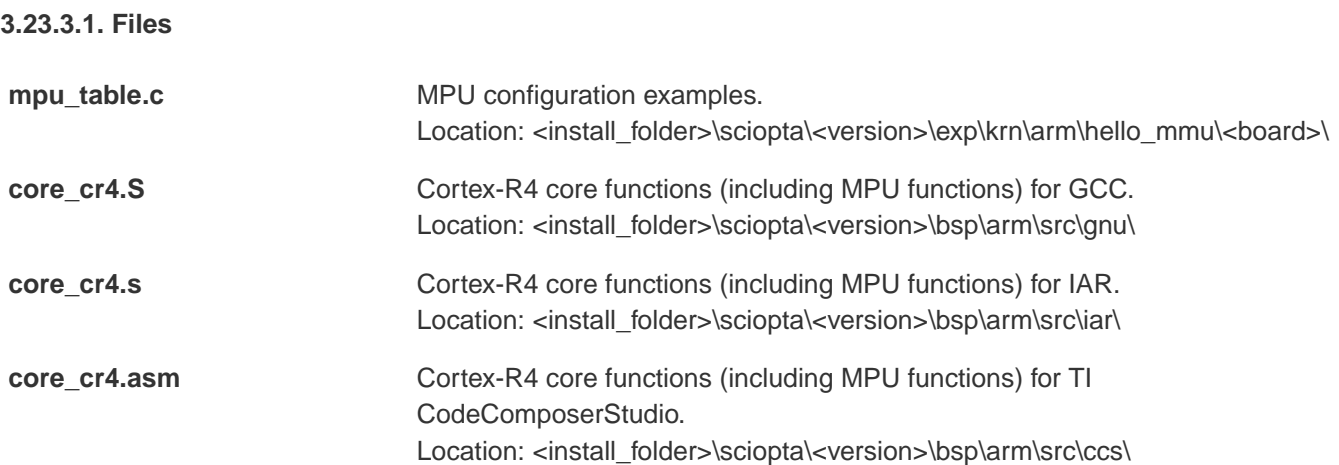

#### <span id="page-51-2"></span>**3.23.3.2. MPU Table Array**

The MPU table array contains a list of all modules. Each array member point to another array containing MPU region definitions and settings for the respective module.

Example of a an MPU table array containing the system module and two user modules.

```
const uint32_t * const sc_mpuTable[] = {
    system_module,
    user_module1,
    user_module2
};
```
#### **Note**

The order of the modules in the MPU table array must be equal to the order of the modules defined in the kernel configuration (see chapter Creating Modules).

#### **The kernel is not able to verify this!**

#### <span id="page-52-0"></span>**3.23.3.3. Module MPU Array for Cortex-M**

For each module listed in the MPU table array there must be an array defining the MPU regions.

Module MPU array format:

```
static const uint32_t <module_name>[] = {
   /* Region 0 */ MPU_RBAR0, MPU_RASR0,
    /* Region 1 */ MPU_RBAR1, MPU_RASR1,
   /* Region 2 */ MPU_RBAR2, MPU_RASR2,
   /* Region 3 */ MPU_RBAR3, MPU_RASR3,
   /* Region 4 */ MPU_RBAR4, MPU_RASR4,
   /* Region 5 */ MPU_RBAR5, MPU_RASR5,
   /* Region 6 */ MPU_RBAR6, MPU_RASR6,
    /* Region 7 */ MPU_RBAR7, MPU_RASR7
}
```
**MPU\_RBARn** is the MPU Region Base Address Register and **MPU\_RASRn** is the MPU Region Attribute and Size Register of the Cortex-M MPU registers.

The module base addresses are usually defined in the linker script.

Each array must contain 8\*2 entries (for all 8 regions).

Please consult chapter B3.5 "Protected Memory System Architecture" of the ARMv7 Architecture Reference Manual for a detailed description of the ARMv7-M (Cortex-M) MPU registers.

Example of module MPU array for a system module and a user module:

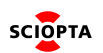

```
static const uint32_t system_module[] = {
    /* Flash 128K */
    0x00000000|MPU_BASE_VALID,(MPU_ATTR_AP_RO_RO|
               MPU_ATTR_SIZE_128K|
               MPU_ATTR_ENABLE),
    /* Peripherals */
    1|MPU_BASE_VALID,0,
    /* SRAM */
    system_mod_start+(2|MPU_BASE_VALID),(MPU_ATTR_AP_RW_RW|
                        MPU_ATTR_SIZE_16K|
                         MPU_ATTR_ENABLE),
    /* SRAM bitband */
    0x22000000|3|MPU_BASE_VALID,(MPU_ATTR_AP_RW_RW|
                                  MPU_ATTR_SIZE_2M|
                                MPU_ATTR_ENABLE),
    4|MPU_BASE_VALID,0,
    5|MPU_BASE_VALID,0,
    6|MPU_BASE_VALID,0,
    7|MPU_BASE_VALID,0
};
static const uint32_t user_module[] = {
    /* Flash 128K */
    0x00000000|MPU_BASE_VALID,(MPU_ATTR_AP_RO_RO|
                                  MPU_ATTR_SIZE_128K|
                                MPU_ATTR_ENABLE),
    /* user module */
    user_mod_start+(1|MPU_BASE_VALID),(MPU_ATTR_AP_RW_RW|
                       MPU_ATTR_SIZE_16K|
                      MPU_ATTR_ENABLE),
    /* system module read only */
    system_mod_start+(2|MPU_BASE_VALID),(MPU_ATTR_AP_RW_RO|
                        MPU_ATTR_SIZE_16K|
                        MPU_ATTR_ENABLE),
    /* SRAM bitband */
    0x22000000|3|MPU_BASE_VALID,(MPU_ATTR_AP_RW_RW|
                                  MPU_ATTR_SIZE_2M|
                                MPU_ATTR_ENABLE),
    4|MPU_BASE_VALID,0,
    5|MPU_BASE_VALID,0,
    6|MPU_BASE_VALID,0,
    7|MPU_BASE_VALID,0
};
```
#### <span id="page-54-0"></span>**3.23.3.4. Module MPU Array for Cortex-R**

For each module listed in the MPU table array there must be an array defining the MPU regions. Module MPU array format:

```
static const \text{uint32}_t <module_name>[] = {
    <region number>, <base address>, <access rights>, <size subregion and enable bit>,
    <region number>, <base address>, <access rights>, <size subregion and enable bit>,
    <region number>, <base address>, <access rights>, <size subregion and enable bit>,
    <region number>, <base address>, <access rights>, <size subregion and enable bit>
}
```
The module base addresses are usually defined in the linker script.

Each modul must contain the same number of regions. If a slot is not used, then an invalidate region must be added containing only region number and the other parameters all zeroes. The end of the array must be marked by a region number -1 with the other parameter all zeroes.

Please consult chapter 7 "Memory Protection Unit" of the ARM Cortex-R and Cortex-R4F Technical Reference Manual (document ARM DDI 0363G (ID041111) ) for a detailed description of the ARMv7-R (Cortex-R) MPU registers.

Example of module MPU array for a system module and a user module:

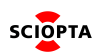

```
static const int32_t system_module[] = {
    /* Peripherals (needed for boot-up and logd) */
    /* region */ 1,
   /* base */ 0xff000000,
    /* rights */ MPU_ATTR_AP_S_RW_U_RW|MPU_ATTR_STRONGLY_ORDERED|MPU_ATTR_XN,
    /* size */ MPU_SIZE_256M|MPU_REGION_ENABLE,
   /* SRAM for system module (overrides region 0 setting !) */
   /* region */ 2,
   /* base */ (int32_t)system_mod_start,
   /* rights */ MPU_ATTR_AP_S_RW_U_RW|MPU_ATTR_NORMAL_CACHE_WB|MPU_ATTR_XN,
    /* size */ MPU_SIZE_16K|MPU_REGION_ENABLE,
   /* invalidate regions used by other modules ! */
    /* region */ 3,
    /* base */ 0,
    /* rights */ 0,
   /* size */ 0,
   /* region */ 4,
   /* base */ 0,
    /* rights */ 0,
   /* size */ 0,
   /* EOF */
    -1,0,0,0
};
static const int32_t user_module[] = {
   /* SRAM: user_mod */
   /* region */ 1,
   /* base */ (int32_t)user_mod_start,
    /* rights */ MPU_ATTR_AP_S_RW_U_RW|MPU_ATTR_NORMAL_CACHE_WB|MPU_ATTR_XN,
   /* size */ MPU_SIZE_16K|MPU_REGION_ENABLE,
   /* invalidate regions used by other modules ! */
    /* region */ 2,
    /* base */ 0,
   /* rights */ 0,
   /* size */ 0,
   /* region */ 3,
    /* base */ 0,
    /* rights */ 0,
   /* size */ 0,
   /* region */ 4,
    /* base */ 0,
    /* rights */ 0,
   /* size */ 0,
    /* EOF */
    -1,0,0,0
};
```

```
SCIOPTA
```
### <span id="page-56-0"></span>**3.23.3.5. Additional MPU Functions for Cortex-R**

### <span id="page-56-1"></span>**3.23.3.5.1. set\_MPU\_Region**

#### **Description**

This function is used to initialize a Cortex-R MPU region. It is located in the files **core\_cr4.**\* and will usually be called from a project specific file **mpu\_table.c** containing the MPU configuration.

#### **Syntax**

```
void set_MPU_Region(
    int region,
    int32_t base,
    int32_t size,
    int32_t attr
)
```
#### **Parameters**

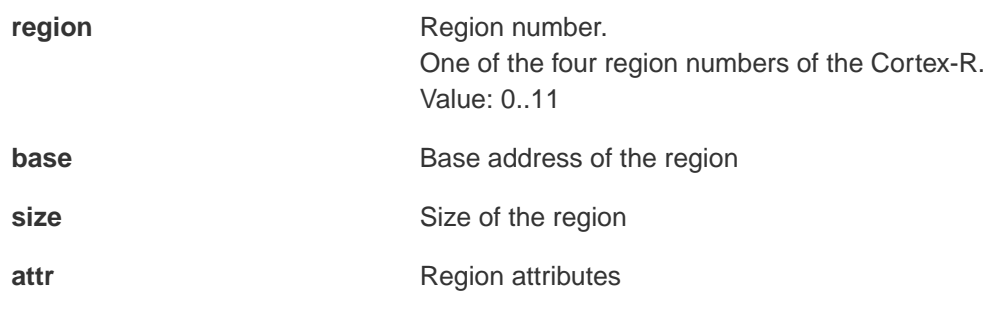

### **Return Value**

None.

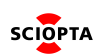

#### <span id="page-57-0"></span>**3.23.3.5.2. enable\_MPU**

#### **Description**

This function is used to enable the MPU of the Cortex-R CPU. It is located in the files **core\_cr4.**\* and will usually be called from a project specific file **mpu\_table.c** containing the MPU configuration.

#### **Syntax**

**void** enable\_MPU(**void**)

# **Parameters**

None

**Return Value** None.

#### <span id="page-57-1"></span>**3.23.3.5.3. disable\_MPU**

#### **Description**

This function is used to disable the MPU of the Cortex-R CPU. It is located in the files **core\_cr4.**\* and will usually be called from a project specific file **mpu\_table.c** containing the MPU configuration.

**Syntax** 

**void** disable\_MPU(**void**)

**Parameters** None

**Return Value** None.

#### <span id="page-58-0"></span>**3.23.3.5.4. mpu\_setup**

#### **Description**

This is a application specific and user written function to setup the Cortex-R MPU. It is located in the file **mpu\_table**.

This function should setup the mpu for startup. The settings will then be overwritten by the kernel on the first context switch with the module specific MPU settings.

**Note:** This is the place to setup global regions.

#### **Syntax**

**void** mpu\_setup(**void**)

#### **Parameters**

None

#### **Return Value**

None.

#### **Example**

Typical example of a Cortex-R setup:

```
void mpu_setup()
{
    int i;
    const int32_t *p = system_module;
    /* invalidate all regions */
    for(i = 0; i < 12; ++i ){
      set_MPU_Region(i,0,0,0);
    }
    /* setup region for system module */
    while( (int)*p >= 0 ){
    set MPU_Region(p[0],p[1],p[3],p[2]);
      p += 4;
    }
    /* setup "global" regions */
    /* Flash 2M, read only */
    set_MPU_Region(/* region */ 11,
                    /* base */ 0x00000000,
                    /* size */ MPU_SIZE_2M|MPU_REGION_ENABLE,
                    /* rights */ MPU_ATTR_AP_S_RO_U_RO|MPU_ATTR_NORMAL_CACHE_WB);
    /*
    ** Allow RO access to the system module for user processes.
    ** Supervisor mode needs write access, else the abort handler fails :(
    */
    set_MPU_Region( /* region */ 0,
                     /* base */ (int32_t)system_mod_start,
                     /* size */ MPU_SIZE_16K|MPU_REGION_ENABLE,
                     /* rights */ MPU_ATTR_AP_S_RW_U_RO|MPU_ATTR_NORMAL_CACHE_WB);
  enable MPU();
}
```
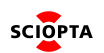

### <span id="page-59-0"></span>**3.23.4. Kernel MPU Management**

The Cortex-M and Cortex-R MPU is under full control of the SCIOPTA kernel. The user just needs to define the MPU table array and the module MPU array(s) as described above.

At each process switch (swap) the kernel reprograms the MPU registers according to the values of the module MPU array, if the new process is within another SCIOPTA module.

Any access rights violation will generate an exception and will end up in the SCIOPTA error hook if such an error hook is defined (which is strongly recommended).

MPU protection works only for processes running in user mode.

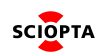

# <span id="page-60-0"></span>**4. Manual Versions**

# <span id="page-60-1"></span>**4.1. Manual Version 1.0**

• Whole manual restructured and rewritten.

# <span id="page-60-2"></span>**4.2. Manual Version 1.1**

- Chapter folding
	- Initial chapters are folded.
	- Some clarifcations.
	- Layout fixes.

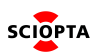